# **Oracle® Application Server**

Forms and Reports Services Installation Guide 10*g* Release 2 (10.1.2) for hp-ux Itanium **B25197-01**

November 2005

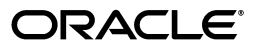

Oracle Application Server Forms and Reports Services Installation Guide, 10*g* Release 2 (10.1.2) for hp-ux Itanium

B25197-01

Copyright © 2003, 2005, Oracle. All rights reserved.

Primary Author: Preeti Shukla

Contributors: Orlando Cordero, Rohit Marwaha, Thomas Jose, Rajesh Ramachandran, Navneet Singh, Ingrid Snedecor, Robin Zimmermann, Peter Lubbers, Vinayak Hegde, Ravikumar Venkatesan, Ratheesh Pai, Vinod Kumar Pandurangan

The Programs (which include both the software and documentation) contain proprietary information; they are provided under a license agreement containing restrictions on use and disclosure and are also protected by copyright, patent, and other intellectual and industrial property laws. Reverse engineering, disassembly, or decompilation of the Programs, except to the extent required to obtain interoperability with other independently created software or as specified by law, is prohibited.

The information contained in this document is subject to change without notice. If you find any problems in the documentation, please report them to us in writing. This document is not warranted to be error-free. Except as may be expressly permitted in your license agreement for these Programs, no part of these Programs may be reproduced or transmitted in any form or by any means, electronic or mechanical, for any purpose.

If the Programs are delivered to the United States Government or anyone licensing or using the Programs on behalf of the United States Government, the following notice is applicable:

U.S. GOVERNMENT RIGHTS Programs, software, databases, and related documentation and technical data delivered to U.S. Government customers are "commercial computer software" or "commercial technical data" pursuant to the applicable Federal Acquisition Regulation and agency-specific supplemental regulations. As such, use, duplication, disclosure, modification, and adaptation of the Programs, including documentation and technical data, shall be subject to the licensing restrictions set forth in the applicable Oracle license agreement, and, to the extent applicable, the additional rights set forth in FAR 52.227-19, Commercial Computer Software—Restricted Rights (June 1987). Oracle Corporation, 500 Oracle Parkway, Redwood City, CA 94065

The Programs are not intended for use in any nuclear, aviation, mass transit, medical, or other inherently dangerous applications. It shall be the licensee's responsibility to take all appropriate fail-safe, backup, redundancy and other measures to ensure the safe use of such applications if the Programs are used for such purposes, and we disclaim liability for any damages caused by such use of the Programs.

Oracle, JD Edwards, PeopleSoft, and Retek are registered trademarks of Oracle Corporation and/or its affiliates. Other names may be trademarks of their respective owners.

The Programs may provide links to Web sites and access to content, products, and services from third parties. Oracle is not responsible for the availability of, or any content provided on, third-party Web sites. You bear all risks associated with the use of such content. If you choose to purchase any products or services from a third party, the relationship is directly between you and the third party. Oracle is not responsible for: (a) the quality of third-party products or services; or (b) fulfilling any of the terms of the agreement with the third party, including delivery of products or services and warranty obligations related to purchased products or services. Oracle is not responsible for any loss or damage of any sort that you may incur from dealing with any third party.

# **Contents**

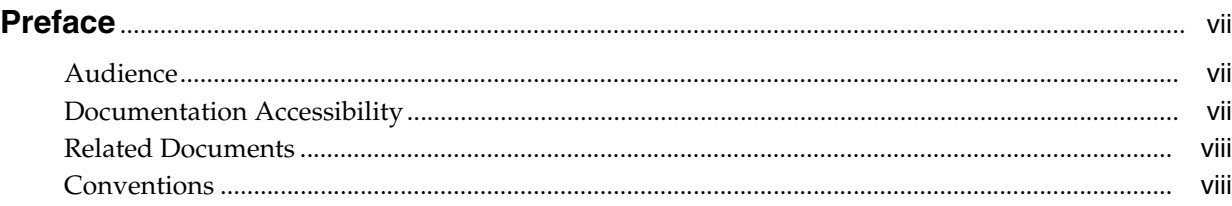

## **[1 What's New in the Installation?](#page-8-0)**

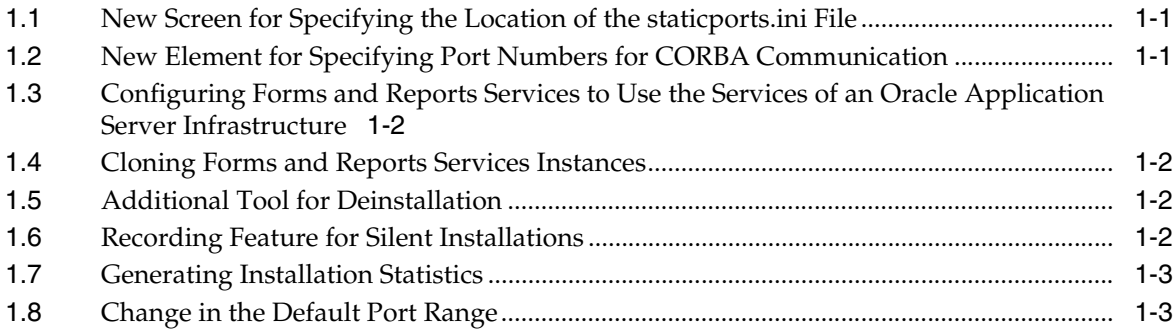

## **[2 Introduction to Forms and Reports Services](#page-12-0)**

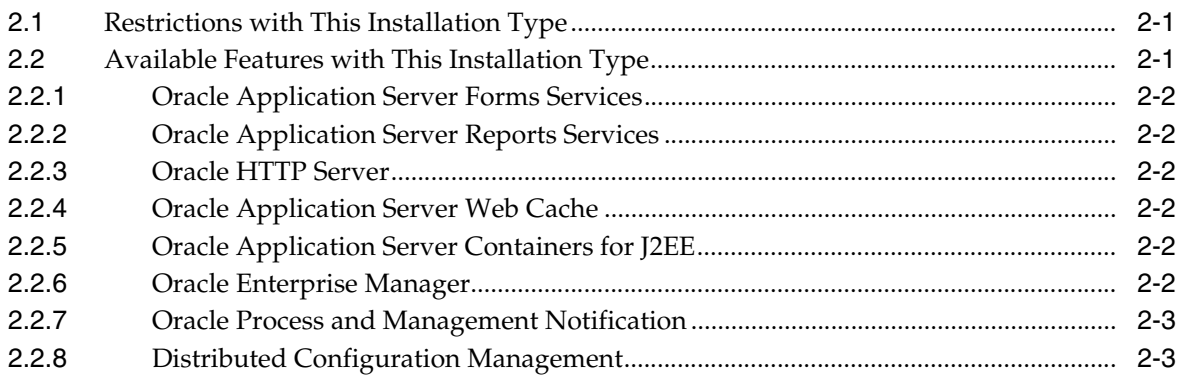

# **[3 Requirements](#page-16-0)**

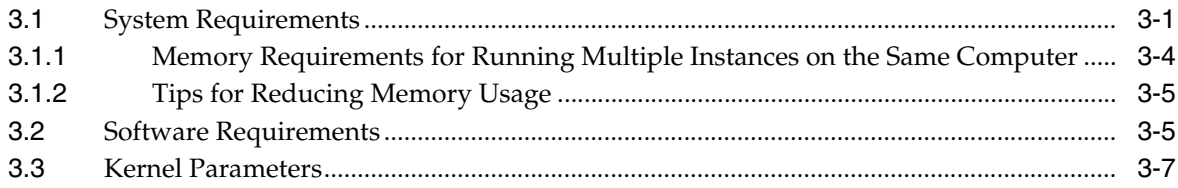

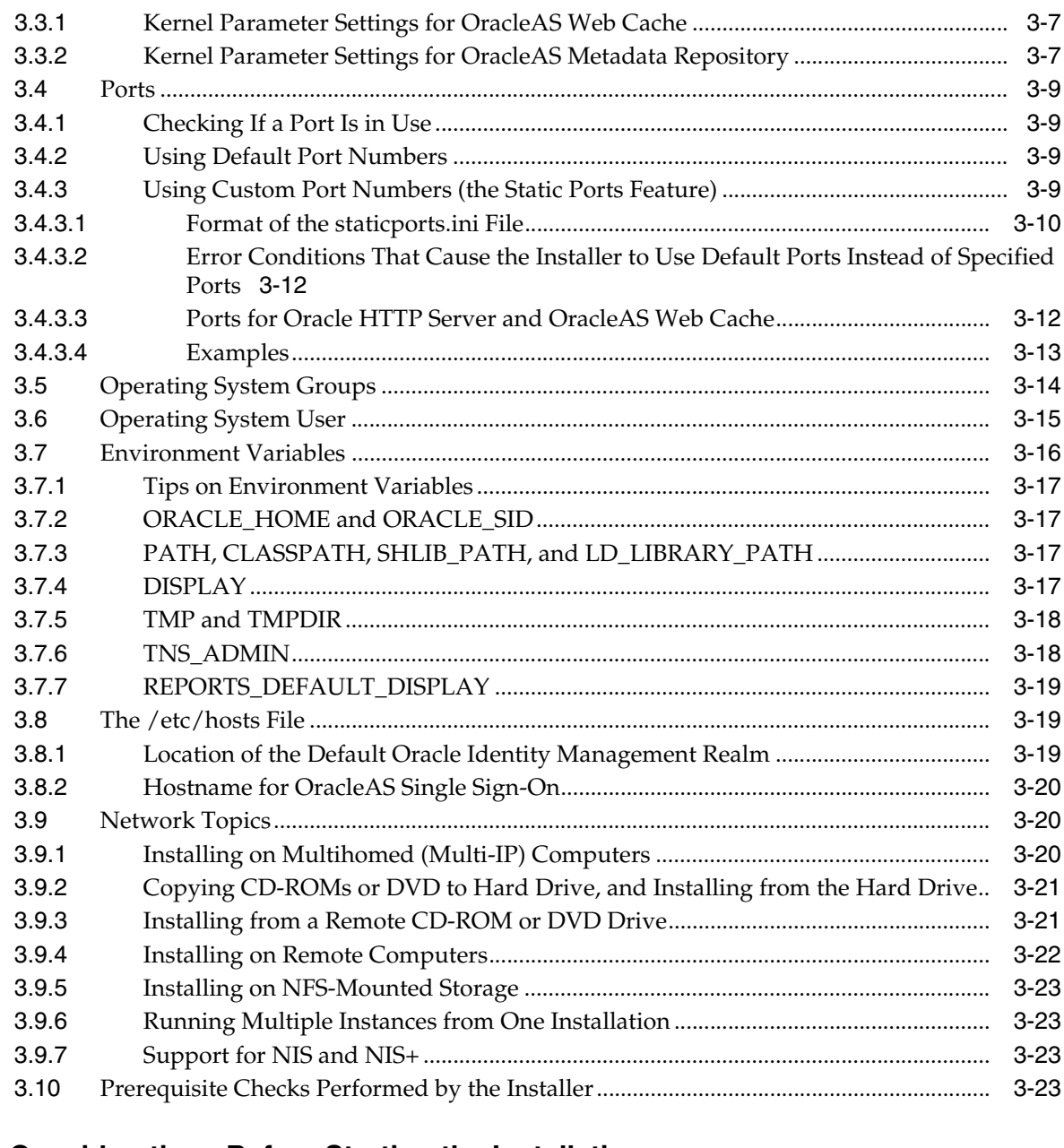

# **[4 Considerations Before Starting the Installation](#page-40-0)**

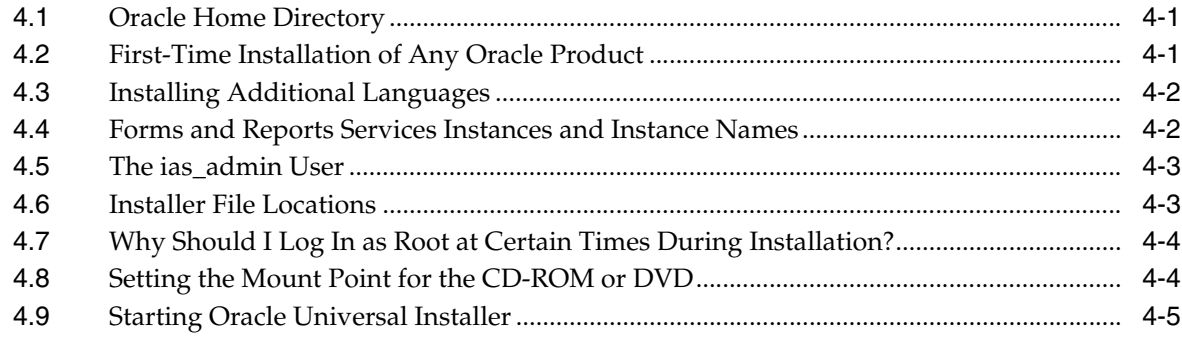

## **[5 Installation Overview](#page-46-0)**

## **[6 Configuring Forms and Reports Services to Use an Oracle Application](#page-50-0)  Server Infrastructure**

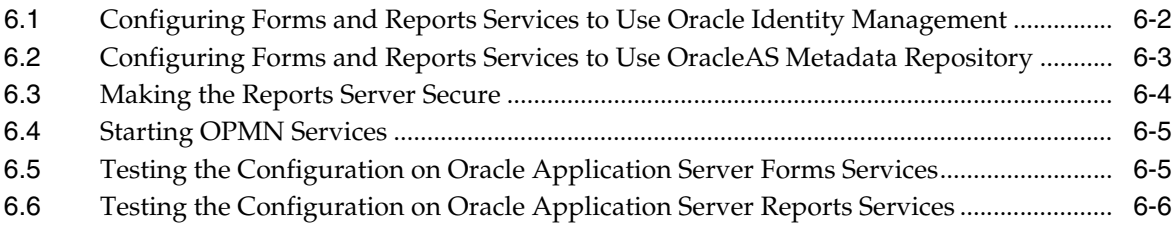

## **[7 Post-Installation Tasks](#page-56-0)**

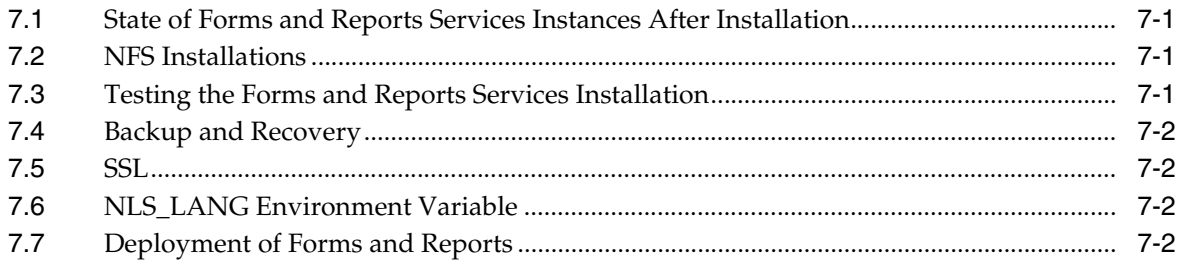

## **[A Troubleshooting](#page-58-0)**

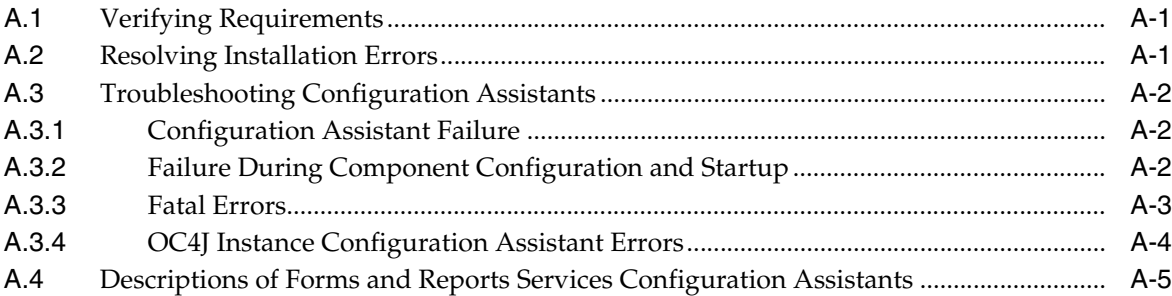

## **[B Deinstallation and Reinstallation](#page-64-0)**

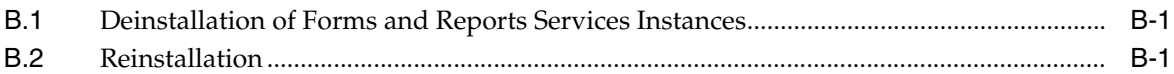

## **[C Default Port Numbers](#page-66-0)**

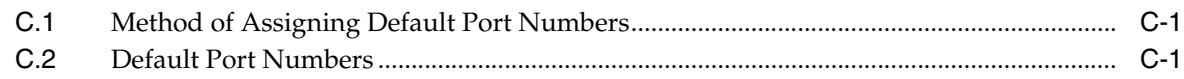

## **[D URLs for Components](#page-70-0)**

## **[Index](#page-72-0)**

# **Preface**

<span id="page-6-0"></span>*Oracle Application Server Forms and Reports Services Installation Guide* covers requirements, new features in the installer, concepts that affect installation, compatibility with other products, post-installation tasks, and troubleshooting tips.

## <span id="page-6-1"></span>**Audience**

This guide is intended for users who are comfortable performing system administration operations such as creating users and groups, adding users to groups, and installing operating system patches on the computer on which Forms and Reports Services will be installed. Users installing Forms and Reports Services need root access to run some scripts.

# <span id="page-6-2"></span>**Documentation Accessibility**

Our goal is to make Oracle products, services, and supporting documentation accessible, with good usability, to the disabled community. To that end, our documentation includes features that make information available to users of assistive technology. This documentation is available in HTML format, and contains markup to facilitate access by the disabled community. Accessibility standards will continue to evolve over time, and Oracle is actively engaged with other market-leading technology vendors to address technical obstacles so that our documentation can be accessible to all of our customers. For more information, visit the Oracle Accessibility Program Web site at

http://www.oracle.com/accessibility/

#### **Accessibility of Code Examples in Documentation**

Screen readers may not always correctly read the code examples in this document. The conventions for writing code require that closing braces should appear on an otherwise empty line; however, some screen readers may not always read a line of text that consists solely of a bracket or brace.

#### **Accessibility of Links to External Web Sites in Documentation**

This documentation may contain links to Web sites of other companies or organizations that Oracle does not own or control. Oracle neither evaluates nor makes any representations regarding the accessibility of these Web sites.

#### **TTY Access to Oracle Support Services**

Oracle provides dedicated Text Telephone (TTY) access to Oracle Support Services within the United States of America 24 hours a day, seven days a week. For TTY support, call 800.446.2398.

# <span id="page-7-0"></span>**Related Documents**

For more information, see the following documents:

- *Oracle Application Server Forms and Reports Services Release Notes*
- *Oracle Application Server Reports Services Publishing Reports to the Web*
- *Oracle Reports Building Reports*
- Getting Started with Oracle Reports, available on the Oracle Technology Network (http://www.oracle.com/technology/products/reports/)

The Index of *Getting Started with Oracle Reports* provides access to Reports documentation not available on the main OTN Reports Documentation page. You can select from the Topic and Collateral Type lists to view any Reports document, including online help and tech notes.

■ *Oracle Application Server Forms Services Deployment Guide*

# <span id="page-7-1"></span>**Conventions**

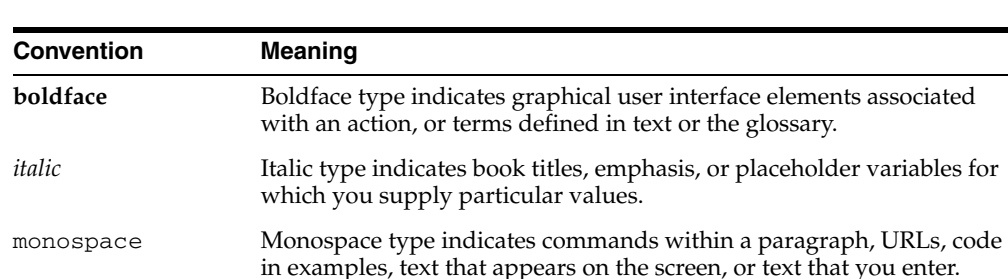

The following text conventions are used in this document:

<span id="page-8-0"></span>**1**

# **What's New in the Installation?**

This chapter describes new features in Oracle Application Server 10*g* Forms and Reports Services. This chapter is mostly of interest to users who have installed previous versions of Forms and Reports Services.

To see a list of new features in the product itself, visit the Oracle Technology Network site (http://www.oracle.com/technology). For frequently asked questions (FAQ) about the installation of Forms and Reports Services, visit the Forms and Reports Services Installation FAQ page on the Oracle Technology Network site http://www.oracle.com/technology/products/reports/htdocs/faq/ faq\_fr\_services.htm.

This chapter includes the following topics:

- [New Screen for Specifying the Location of the staticports.ini File](#page-8-1)
- [New Element for Specifying Port Numbers for CORBA Communication](#page-8-2)
- Configuring Forms and Reports Services to Use the Services of an Oracle [Application Server Infrastructure](#page-9-0)
- [Cloning Forms and Reports Services Instances](#page-9-1)
- [Additional Tool for Deinstallation](#page-9-2)
- [Recording Feature for Silent Installations](#page-9-3)
- **[Generating Installation Statistics](#page-10-0)**
- [Change in the Default Port Range](#page-10-1)

## <span id="page-8-1"></span>**1.1 New Screen for Specifying the Location of the staticports.ini File**

In earlier releases, for components to use custom ports, you created a staticports.ini file to map components and port numbers. When you started the installer, you used a command-line option to specify the file.

In this release, you specify the staticports.ini file in the new Select Port Configuration Options screen in the installer. You do not use the command-line options to specify the file.

# <span id="page-8-2"></span>**1.2 New Element for Specifying Port Numbers for CORBA Communication**

This release introduces the ORBPorts element in the server configuration file to enable you to explicitly specify the port numbers used by Reports Server and engines for communication through CORBA. You can specify either a range of ports or individual ports separated by commas. For example:

<ORBPorts value="15000-15010"/> (Range of values)

<ORBPorts value="15000,16000,17000,18000"/> (Comma-separated values)

By default, the ORBPorts element is not present in the Reports Server configuration file. If this element is missing, Reports Server chooses a random port for CORBA communication. For more information about the ORBPorts element, refer to the chapter "Configuring OracleAS Reports Services" in *Oracle Application Server Reports Services Publishing Reports to the Web* manual.

**Note:** The ORBPorts element should be defined only if the TCP port filtering has been enabled on the server where Reports Server is running. If port filtering is enabled, and a few ports can be opened for Reports Server, then use ORBPorts to specify them in the server configuration file for Reports Server and engine communication. If any of the ports are not available, Reports Server or engines may fail to start and an error displays.

# <span id="page-9-0"></span>**1.3 Configuring Forms and Reports Services to Use the Services of an Oracle Application Server Infrastructure**

In this release, you can configure Forms and Reports Services to use the services of an Oracle Application Server Infrastructure. Forms and Reports Services can then use the services of an OracleAS Infrastructure in the same way as used by the Business Intelligence and Forms components. For more information on the configuration, refer to [Chapter 6, "Configuring Forms and Reports Services to Use an Oracle Application](#page-50-1)  [Server Infrastructure".](#page-50-1)

## <span id="page-9-1"></span>**1.4 Cloning Forms and Reports Services Instances**

Cloning is the process of copying an existing installation to a different location while preserving its configuration. In this release, cloning an installation of Forms and Reports Services instance is possible. For more information on cloning, refer to *Oracle Application Server Administrator's Guide*.

# <span id="page-9-2"></span>**1.5 Additional Tool for Deinstallation**

In this release, there is a new tool called the Deconfig tool that removes entries from Oracle Internet Directory and the Oracle Application Server Metadata Repository. You run this tool before you deinstall an Oracle Application Server instance using the installer. For more information about the Deconfig tool, refer to *Oracle Application Server Installation Guide*.

# <span id="page-9-3"></span>**1.6 Recording Feature for Silent Installations**

The installer has a record mode, in which it saves your inputs to a response file. You can then use the generated response file to install Forms and Reports Services on different computers using the same values.

For details, refer to *Oracle Application Server Installation Guide*.

# <span id="page-10-2"></span><span id="page-10-0"></span>**1.7 Generating Installation Statistics**

The installer provides command-line options for monitoring resources used for installation. [Table 1–1](#page-10-2) lists the options that are supported.

| <b>Option</b>   | <b>Description</b>                                                                                                    |  |
|-----------------|----------------------------------------------------------------------------------------------------|--|
| -printtime      | Use this option to get information on the time taken for the<br>installation. The installer writes the information in the following<br>file:                                                |  |
|                 | oraInventory/logs/timetimestamp.log                                                                                                    |  |
|                 | oralnventory specifies the location of your oraInventory<br>directory. You can look in the /var/opt/oracle/<br>oraInst.loc file to find out where this directory is on your<br>computer.    |  |
| -printmemory    | Use this option to get information on the memory used for the<br>installation. The installer writes the information in the following<br>file:                                               |  |
|                 | oraInventory/logs/memorytimestamp.log                                                                                                    |  |
|                 | <i>oralnventory</i> specifies the location of your oralnventory directory.<br>You can look in the /var/opt/oracle/oraInst.loc file to<br>find out where this directory is on your computer. |  |
|                 |                                                                                                    |  |
| -printdiskusage | Use this option to get information on the disk space used for the<br>installation. The installer writes the information in the following<br>file:                                           |  |
|                 | oraInventory/logs/diskusagetimestamp.log                                                                                                    |  |
|                 | <i>oralnventory</i> specifies the location of your oralnventory directory.<br>You can look in the /var/opt/oracle/oraInst.loc file to<br>find out where this directory is on your computer. |  |

*Table 1–1 Installer Options for Generating Installation Statistics*

For example, the following command provides information for the time taken, memory used, and disk space used for the installation:

**runInstaller** -printtime -printmemory -printdiskusage

# <span id="page-10-1"></span>**1.8 Change in the Default Port Range**

The default port ranges for the following components have changed:

- **Oracle Application Server Reports Services**
- Oracle Internet Directory
- Oracle Application Server Certificate Authority
- Oracle Application Server Containers for J2EE
- Oracle Enterprise Manager 10*g*
- Oracle Application Server Web Cache

For details, see [Appendix C, "Default Port Numbers".](#page-66-3)

# **Introduction to Forms and Reports Services**

<span id="page-12-0"></span>Oracle Application Server Forms and Reports Services enables you to install and configure Forms and Reports Services without the need to install and configure the entire Oracle Application Server. This is called a standalone installation of Forms and Reports Services. You can also configure the standalone Forms and Reports Services instance to use the Oracle Identity Management and Oracle Application Server Metadata Repository services of an Oracle Application Server Infrastructure.

Forms and Reports Services standalone installation is best suited for users who want to upgrade Forms and Reports applications to the Grid environment in two phases. In phase one, they move to the Grid environment by upgrading their client/server-based Forms and Reports applications to Web-based applications. In phase two, users can then choose to use the services offered by an existing OracleAS Infrastructure installation.

This chapter includes the following topics:

- [Restrictions with This Installation Type](#page-12-1)
- [Available Features with This Installation Type](#page-12-2)

# <span id="page-12-1"></span>**2.1 Restrictions with This Installation Type**

Once you configure Forms and Reports Services to use the services of an OracleAS Infrastructure, you *cannot* reverse this configuration.

# <span id="page-12-2"></span>**2.2 Available Features with This Installation Type**

When you install Forms and Reports Services, you will have access to these features:

- **[Oracle Application Server Forms Services](#page-13-0)**
- **[Oracle Application Server Reports Services](#page-13-1)**
- [Oracle HTTP Server](#page-13-2)
- **[Oracle Application Server Web Cache](#page-13-3)**
- **[Oracle Application Server Containers for J2EE](#page-13-4)**
- **[Oracle Enterprise Manager](#page-13-5)**
- **[Oracle Process and Management Notification](#page-14-0)**
- [Distributed Configuration Management](#page-14-1)

## <span id="page-13-0"></span>**2.2.1 Oracle Application Server Forms Services**

Oracle Application Server Forms Services deploys Oracle Forms with database access to Java clients in a Web environment. OracleAS Forms Services automatically optimizes class downloads, network traffic, and interactions with the Oracle database. Forms applications are automatically load-balanced across multiple servers; thus, they can easily scale to service any number of requests.

### <span id="page-13-1"></span>**2.2.2 Oracle Application Server Reports Services**

Oracle Application Server Reports Services provides an easy-to-use, scalable, and manageable solution for high-quality enterprise reporting and publishing. Using Oracle Reports, you can publish data generated by multiple sources in various formats (paper layout, Web, or data interchange format). This provides flexibility in the presentation of data. OracleAS Reports Services is part of Oracle Application Server.

### <span id="page-13-2"></span>**2.2.3 Oracle HTTP Server**

Oracle HTTP Server, built on Apache Web server technology, is the Web server that Oracle Application Server uses. It offers scalability, stability, speed, and extensibility. It also supports Java servlets, Java Server Pages (JSPs), Perl, PL/SQL, and CGI applications.

### <span id="page-13-3"></span>**2.2.4 Oracle Application Server Web Cache**

Oracle Application Server Web Cache is a server-accelerator caching service that improves the performance, scalability, and availability of frequently used Oracle E-business Web sites that run on the Oracle platform. By storing frequently accessed URLs in virtual memory, Oracle Application Server Web Cache eliminates the need to repeatedly process requests for those URLs on the Web server. It also caches both static and dynamically generated HTTP content from one or more applications Web servers.

### <span id="page-13-4"></span>**2.2.5 Oracle Application Server Containers for J2EE**

Oracle Application Server Containers for J2EE (OC4J) is a complete set of J2EE containers written entirely in Java that execute on the Java Virtual Machine (JVM) of the standard Java Development Kit (JDK).

### <span id="page-13-5"></span>**2.2.6 Oracle Enterprise Manager**

Oracle Enterprise Manager Application Server Control (henceforth referred to as Application Server Control) provides you with Web-based management tools that you need to monitor, administer, and configure multiple Oracle Application Server instances and its components. By default, Application Server Control is installed with every instance of Oracle Application Server. You can deploy applications, manage security, and create and manage Oracle Application Server clusters.

Application Server Control consists of the following:

The Enterprise Manager home pages you use to manage Oracle Application Server and its components. These Web pages provide you with a high-level view of your Oracle Application Server environment. From these pages you can drill down for more detailed information on administration, configuration, and performance monitoring. These pages also let you administer Oracle Application Server, its components, and deployed applications.

The underlying software technologies that keep track of your Oracle Application Server instances and components. These technologies automatically perform the necessary management tasks. For example, these technologies discover the components of each Oracle Application Server instance, gather and process performance data, and provide access to application configuration information.

## <span id="page-14-0"></span>**2.2.7 Oracle Process and Management Notification**

Oracle Process and Management Notification (OPMN) provides process control and monitoring services for Oracle Application Server instances and their components such as Forms and Reports Services. It gathers component status information and distributes the information to the relevant components. Application Server Control uses OPMN for such tasks as starting and stopping the components of your Oracle Application Server instance.

## <span id="page-14-1"></span>**2.2.8 Distributed Configuration Management**

Distributed Configuration Management (DCM) manages configurations among Oracle Application Server instances with a common Oracle Application Server Metadata Repository. It enables cluster-wide deployment of Oracle Application Server; thus, enabling you to deploy an application to one instance and have it automatically propagated to the entire cluster. You can also make a single host or instance configuration change to one instance and have it propagated across all instances in the cluster. Application Server Control uses DCM to make configuration changes and to propagate configuration changes and deployed applications across the cluster.

# <span id="page-16-0"></span>**Requirements**

Before installing Forms and Reports Services, ensure that your computer meets the requirements described in this chapter.

This chapter contains the following sections:

- **[System Requirements](#page-16-1)**
- **[Software Requirements](#page-20-1)**
- **[Kernel Parameters](#page-22-0)**
- **[Ports](#page-24-0)**
- [Operating System Groups](#page-29-0)
- **[Operating System User](#page-30-0)**
- **[Environment Variables](#page-31-0)**
- [The /etc/hosts File](#page-34-1)
- **[Network Topics](#page-35-1)**
- [Prerequisite Checks Performed by the Installer](#page-38-3)

## <span id="page-16-1"></span>**3.1 System Requirements**

[Table 3–1](#page-17-0) lists the system requirements for running Forms and reports services. The installer checks many of these requirements at the start of the installation process and displays a warning if any of the requirement is not met.

You can also run the system checks performed by running the command. The command is on the Forms and Reports Services CD-ROM (Disk 1) or DVD (in the forms\_reports directory).

#### CD-ROM:

prompt> mount\_point/**forms\_reports/runInstaller -executeSysPrereqs**

DVD:

prompt> dvd\_mount\_point/**forms\_reports/runInstaller -executeSysPrereqs**

The results are displayed on the screen as well as written to a log file. For more information on the types of checks performed, see [Section 3.10, "Prerequisite Checks](#page-38-3)  [Performed by the Installer".](#page-38-3)

It contains the following sections:

- Section 3.1.1, "Memory Requirements for Running Multiple Instances on the Same [Computer"](#page-19-0)
- [Section 3.1.2, "Tips for Reducing Memory Usage"](#page-20-0)

<span id="page-17-0"></span>*Table 3–1 System Requirements*

| Item           | Requirement                                                                                                    |  |
|----------------|----------------------------------------------------------------------------------------------------|--|
| Network        | You can install Oracle Application Server on a computer that is connected to<br>a network, or on a standalone computer (not connected to the network).                                                                         |  |
|                | If you are installing Oracle Application Server on a standalone computer,<br>you can connect the computer to a network after installation. You have to<br>perform some configuration tasks when you connect it to the network. |  |
|                | Refer to Oracle Application Server Administrator's Guide for details.                                                                                                    |  |
|                | <b>Checked by Installer:</b> No                                                                                                    |  |
| IP             | The IP address must be static. Oracle Application Server does not support<br>hp-ux Itanium systems using DHCP.                                                                                                    |  |
| Hostname       | The hostnames must not be longer than 255 characters<br>٠                                                                                                    |  |
|                | The host name and node name character strings must be the same                                                                                                    |  |
| Processor Type | hp-ux Itanium 64-Bit                                                                                                    |  |
|                | If the processor is 64-bit, then the following command returns the value 64:                                                                                                    |  |
|                | /bin/getconf KERNEL_BITS<br>#                                                                                                    |  |
|                |                                                                                                    |  |
|                | Processor Speed 400 MHz or faster                                                                                                    |  |
|                | <b>Checked by Installer:</b> Yes                                                                                                    |  |

*Table 3–1 (Cont.) System Requirements*

| Item   | Requirement                                                                                                    |
|--------|----------------------------------------------------------------------------------------------------|
| Memory | The memory requirements provided for the various installation types<br>represents enough physical memory to install and run Oracle Application<br>Server 10g Forms and Reports Services. However, for most production sites,<br>you should configure at least 1 GB of physical memory. For sites with<br>substantial traffic, increasing the amount of memory further may improve<br>your performance. For Java applications, you should either increase the<br>maximum heap allocated to the OC4J processes, or configure additional<br>OC4J processes to utilize this memory. Refer to the Oracle Application Server<br><i>Performance Guide</i> for details.                                                    |
|        | To determine the optimal amount of memory for your installation, the best<br>practice is to load test your site. Resource requirements can vary<br>substantially for different applications and different usage patterns. In<br>addition, some operating system utilities for monitoring memory can<br>overstate memory usage (partially due to the representation of 7shared<br>memory). The preferred method for determining memory requirements is to<br>monitor the improvement in performance resulting from the addition of<br>physical memory in your load test. Refer to your platform vendor<br>documentation for information on how to configure memory and processor<br>resources for testing purposes. |
|        | OracleAS Infrastructure 10g:                                                                                                    |
|        | OracleAS Metadata Repository and Identity Management: 1 GB<br>Ξ                                                                                                    |
|        | Identity Management only: 1 GB                                                                                                    |
|        | OracleAS Metadata Repository only: 1 GB                                                                                                    |
|        | Oracle Application Server 10g Forms and Reports Services middle tier:                                                                                                    |
|        | J2EE and Web Cache: 512 MB                                                                                                    |
|        | Portal and Wireless: 1 GB                                                                                                    |
|        | Business Intelligence: 1 GB                                                                                                    |
|        | OracleAS Developer Kits: 256 MB, but 512 MB recommended                                                                                                    |
|        | Note:                                                                                                    |
|        | The installer checks the amount of memory on your computer and will<br>warn you if your computer does not meet the minimum memory<br>requirements.                                                                                                    |
|        | These values assume you are running only one Oracle Application<br>Е<br>Server instance per computer. If you plan to run multiple instances on<br>the same computer, see Section 3.1.1, "Memory Requirements for<br>Running Multiple Instances on the Same Computer".                                                                                                    |
|        | To determine the amount of memory, enter the following command:                                                                                                    |
|        | # /usr/sbin/dmesg   grep "Physical                                                                                                    |
|        | <b>Checked by Installer:</b> Yes                                                                                                    |

| Item           | Requirement                                                                                                    |
|----------------|----------------------------------------------------------------------------------------------------|
| Disk space     | OracleAS Infrastructure: 5.77 GB                                                                                                    |
|                | Oracle Application Server middle tier:                                                                                                    |
|                | J2EE and Web Cache: 2.24 GB                                                                                                    |
|                | Portal and Wireless: 2.68 GB                                                                                                    |
|                | Business Intelligence and Forms: 3.36 GB                                                                                                    |
|                | OracleAS Developer Kits: 1.4 GB                                                                                                    |
|                | The installer may display inaccurate disk space requirement figures. Refer to<br>the figures listed above for disk space requirements.                                                                                                    |
|                | To determine the amount of free disk space, use the <b>bdf</b> command:                                                                                                    |
|                | prompt> bdf dir                                                                                                    |
|                | Replace <i>dir</i> with the Oracle home directory or with the parent directory if<br>the Oracle home directory does not exist yet. For example, if you plan to<br>install Oracle Application Server in /opt/oracle/infra, you can replace<br>dir with /opt/oracle or /opt/oracle/infra. |
|                | <b>Checked by Installer: No</b>                                                                                                    |
| Space in / tmp | 400 MB                                                                                                    |
| or directory   | To determine the amount of free disk space in the / tmp directory, use the df<br>command:                                                                                                    |
|                | prompt> bdf /tmp                                                                                                    |
|                | If the /tmp directory does not have enough free space, you can specify a<br>different directory by setting the TMP or TMPDIR environment variable. See<br>Section 3.7.5, "TMP and TMPDIR" for details.                                                                                  |
|                | <b>Checked by Installer:</b> Yes                                                                                                    |
| Swap space     | 1.5 GB of available swap space                                                                                                    |
|                | To determine the amount of available swap space, enter the following<br>command:                                                                                                    |
|                | # /usr/sbin/swapinfo -a                                                                                                    |
|                | If necessary, see your operating system documentation for information on<br>how to configure additional swap space.                                                                                                    |
|                | <b>Checked by Installer: Yes</b>                                                                                                    |
| Monitor        | 256 color display                                                                                                    |
|                | To determine the display capabilities of the monitor, run the following<br>command:                                                                                                    |
|                | prompt> /usr/X11R6/bin/xdpyinfo                                                                                                    |
|                | Look for the "depths" line. You need a depth of at least 8 (bits per pixel).                                                                                                    |
|                | <b>Checked by Installer:</b> Yes                                                                                                    |

*Table 3–1 (Cont.) System Requirements*

## <span id="page-19-0"></span>**3.1.1 Memory Requirements for Running Multiple Instances on the Same Computer**

Note that these values have been tested against a small number of users. If you have many users, you might have to increase the amount of memory.

## <span id="page-20-0"></span>**3.1.2 Tips for Reducing Memory Usage**

If you need to reduce memory consumption:

- Configure only the components that you need.
- Choose the smallest middle-tier type that contains the components that you need.
- After installation, start up only the components that you need. See the *Oracle Application Server Administrator's Guide* for details.
- Run Application Server Control only when you need to administer an instance. In most cases, you do not need Application Server Control running all the time.

If you are running multiple Oracle Application Server instances on one computer, each Application Server Control can consume a lot of memory. Running Application Server Control only when you need it can free up memory for other components.

Configure Application Server Control so that it can manage multiple instances. See the *Oracle Application Server Administrator's Guide* for details.

## <span id="page-20-1"></span>**3.2 Software Requirements**

Check that the software listed in [Table 3–2](#page-20-2) is installed on the system. The procedure that follows the table describes how to ensure the correct software is installed on the system.

**Note:** OracleAS Forms and Reports Services is certified with the following Operating System specific software. For the most current list of supported Operating System specific software, for example JDK version, Operating System version, check Oracle*MetaLink* (http://metalink.oracle.com).

<span id="page-20-2"></span>*Table 3–2 Software Requirements for hp-ux 11i version 2 Itanium Systems*

| Item                | Requirement                                  |
|---------------------|----------------------------------------------|
| Operating<br>System | HP-UX 11 Version 2 (11.23) Itanium or higher |

| Item                                           | Requirement                                                                                                    |
|------------------------------------------------|----------------------------------------------------------------------------------------------------|
| Patches for $11.11$<br>(or higher<br>versions) | BUNDLE11i B.11.23.0409.3 (Patch Bundle for HP-UX 11i v2<br>(B.11.23), September 2004)                                                                                        |
|                                                | PHSS_31850 (11.23 assembler patch)<br>$\blacksquare$                                                                                                    |
|                                                | PHSS_31851 (11.23 Integrity Unwind Library)PHSS_31854 (11.23<br>$\blacksquare$<br>milli cumulative patch)                                                                    |
|                                                | PHSS_31855 (11.23 aC++ Runtime (IA: A.05.60, PA A.03.60))<br>$\blacksquare$                                                                                                  |
|                                                | PHSS_33275 + PHSS_32213 (11.23 linker + fdp cumulative patch)<br>$\blacksquare$                                                                                              |
|                                                | PHSS_33276 (11.23 Math Library Cumulative Patch)<br>$\blacksquare$                                                                                                    |
|                                                | The following patches are required by JDK 1.4.2.05 or higher. JDK 1.4.2.05<br>is installed with this release. Refer to the HP Support site for a list of all<br>JDK patches. |
|                                                | PHCO_31553: pthread library cumulative patch                                                                                                    |
|                                                | PHKL_31500: 11.23 Sept04 base patch<br>$\blacksquare$                                                                                                    |
|                                                | PHSS_32213: 11.23 Aries cumulative patch<br>$\blacksquare$                                                                                                    |
|                                                | The following patches are required if ANSI C and C++ are installed on<br>the system:                                                                                         |
|                                                | PHSS_33278: aC++ Compiler (A.06.02)<br>$\blacksquare$                                                                                                    |
|                                                | PHSS_33277: HP C Compiler (A.06.02)<br>$\blacksquare$                                                                                                    |
|                                                | PHSS_33279: u2comp/be patch<br>$\blacksquare$                                                                                                    |

*Table 3–2 (Cont.) Software Requirements for hp-ux 11i version 2 Itanium Systems*

To ensure that the system meets these requirements, follow these steps:

**1.** To determine which version of hp-ux Itanium is installed, enter the following command:

```
# uname -a
HP-UX hostname B.11.23 U ia64 1221911087 unlimited-user license
```
In this example, the version of hp-ux Itanium 11i is 11.23.

**2.** To determine whether the bundle is installed, enter the following command:

# /usr/sbin/swlist | grep BUNDLE

If the bundle is not installed, download it from the following web site and install it:

http://www.software.hp.com/SUPPORT\_PLUS/qpk.html

**3.** To determine whether a bundle or product is installed, enter the following command:

# /usr/sbin/swlist -l product | more

If a required product is not installed, you must install it. See your operating system or software documentation for information on installing products.

**4.** To determine whether a patch is installed, enter a command similar to the following:

# /usr/sbin/swlist -l patch | grep PHKL\_29198

Alternatively, to list all installed patches, enter the following command:

# /usr/sbin/swlist -l patch | more

If a required patch is not installed, download it from the following URL and install it:

http://itresourcecenter.hp.com

## <span id="page-22-0"></span>**3.3 Kernel Parameters**

The computers on which you plan to install OracleAS Web Cache require their kernel parameters to be set to the minimum values listed in the following section:

- [Section 3.3.1, "Kernel Parameter Settings for OracleAS Web Cache"](#page-22-1)
- [Section 3.3.2, "Kernel Parameter Settings for OracleAS Metadata Repository"](#page-22-2)

#### <span id="page-22-1"></span>**3.3.1 Kernel Parameter Settings for OracleAS Web Cache**

This section applies if you are installing OracleAS Web Cache:

- If you are installing the J2EE and Web Cache middle tier, the OracleAS Web Cache component is optional.
- If you are installing the Portal and Wireless middle tier, the OracleAS Web Cache component is always installed.

Complete the following tasks to set the kernel parameters for OracleAS Web Cache:

**1.** Start System Administration Manager (SAM) as the root user:

# /usr/sbin/sam

- **2.** Choose the Kernel Configuration area, then choose the Configurable Parameters area.
- **3.** Check the value for maxfiles\_lim is at least 65536. If necessary, modify that value. See the SAM online help for more information on completing this step.
- **4.** Exit SAM.
- **5.** If you modified the value, restart the system:

# /sbin/shutdown -r now

### <span id="page-22-2"></span>**3.3.2 Kernel Parameter Settings for OracleAS Metadata Repository**

Verify that the kernel parameters shown in the following table are set either to the formula shown, or to values greater than or equal to the recommended value shown. The procedures following the table describe how to verify and set the values.

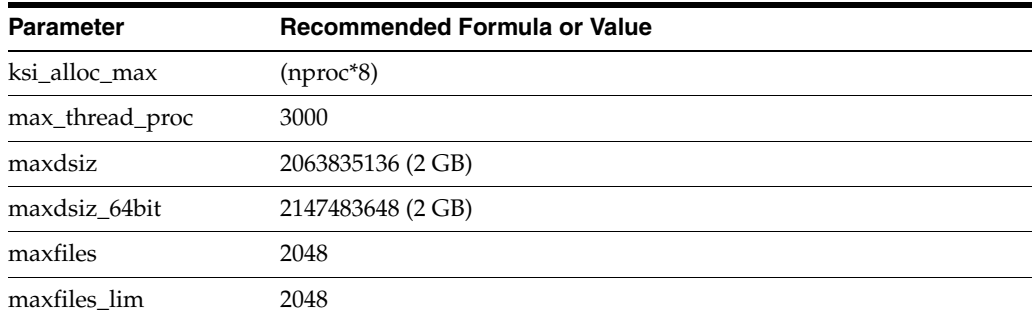

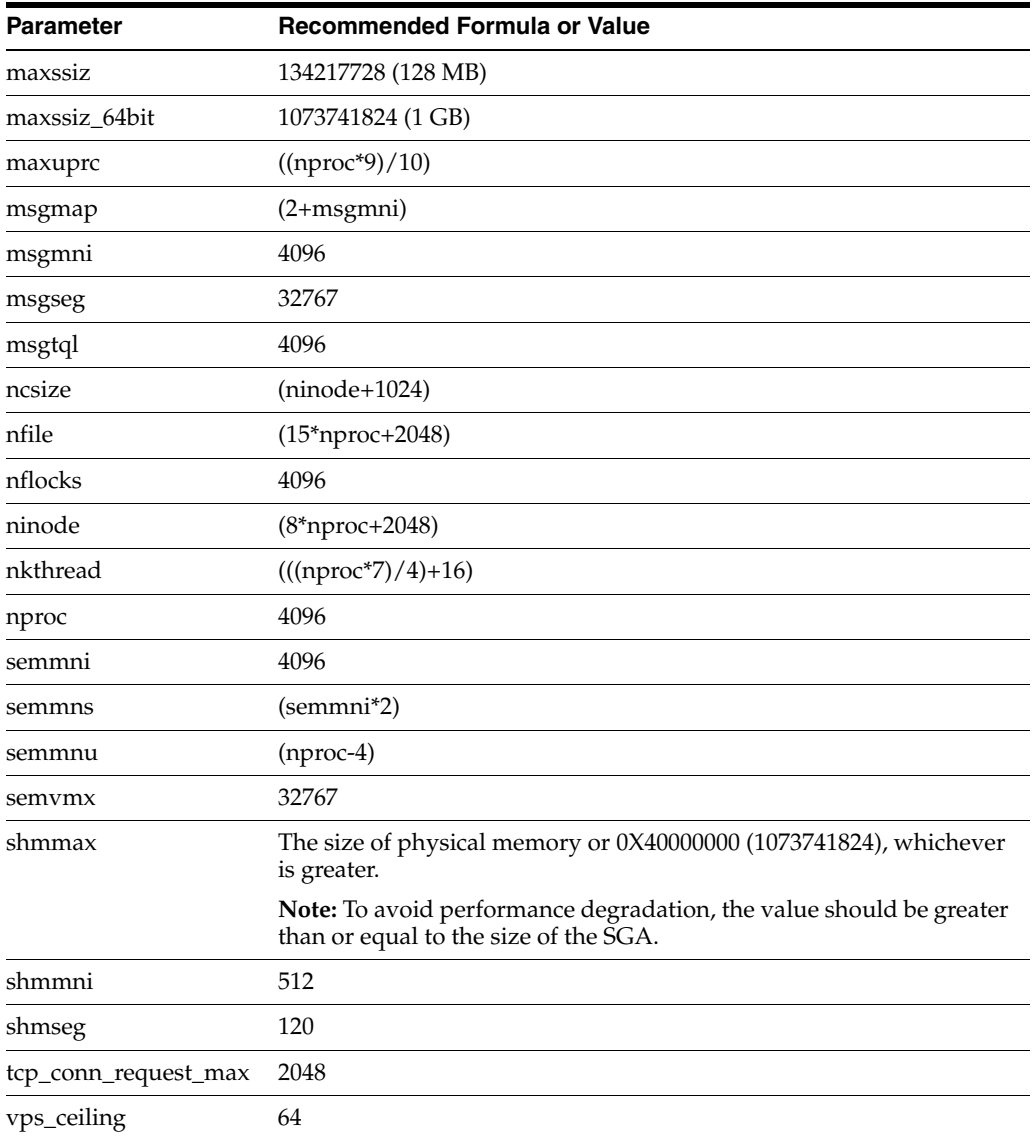

To view the current value specified for these kernel parameters, and to change them if necessary, follow these steps:

- **1.** Optionally, set the DISPLAY environment variable to specify the display of the local system:
	- Bourne, Bash, or Korn shell:

\$ DISPLAY=*localhost*:0.0 ; export DISPLAY

■ C shell:

\$ setenv DISPLAY *localhost*:0.0

**2.** Start System Administration Manager (SAM):

# /usr/sbin/sam

**3.** Choose the Kernel Configuration area, then choose the Configurable Parameters area.

**4.** Check the value or formula specified for each of these parameters and, if necessary, modify that value or formula.

If necessary, see the SAM online help for more information on completing this step.

- **5.** Exit from SAM.
- **6.** If you modified the value specified for any parameter, restart the system:

# /sbin/shutdown -r now

**7.** If necessary, when the system restarts, log in and switch user to root.

## <span id="page-24-0"></span>**3.4 Ports**

Many Oracle Application Server components, such as Oracle HTTP Server, OracleAS Web Cache, and Oracle Enterprise Manager 10*g*, use ports. You can have the installer assign default port numbers, or use port numbers that you specify.

- [Section 3.4.1, "Checking If a Port Is in Use"](#page-24-1)
- [Section 3.4.2, "Using Default Port Numbers"](#page-24-2)
- [Section 3.4.3, "Using Custom Port Numbers \(the Static Ports Feature\)"](#page-24-3)

#### **Why the Default Port for Oracle HTTP Server Is Port 7777 and Not Port 80**

By default, the installer configures Oracle HTTP Server to use port 7777, not port 80. Port 7777 is the default port because on UNIX, components that use port numbers lower than 1024 require additional steps to be done as the root user before the components can run. Because the installer does not have root access, it has to use a port greater than 1024.

If you want Oracle HTTP Server to use a different port, such as port 80, use the static ports feature, which enables you to specify port numbers for components. Although you can change the port number after installation, it is easier to set the port number during installation.

### <span id="page-24-1"></span>**3.4.1 Checking If a Port Is in Use**

To check if a port is being used, run the netstat command as follows:

prompt> **netstat -an | grep** *portnum*

### <span id="page-24-2"></span>**3.4.2 Using Default Port Numbers**

If you want to use the default port numbers for components, you do not have to do anything. Ensure that at least one port is available in the port range for each component. If the installer is unable to find a free port in the range, the installation fails.

### <span id="page-24-3"></span>**3.4.3 Using Custom Port Numbers (the Static Ports Feature)**

To instruct the installer to assign custom port numbers for components:

**1.** Create a file containing the component names and port numbers. [Section 3.4.3.1,](#page-25-0)  ["Format of the staticports.ini File"](#page-25-0) describes the file format. This file is typically called staticports.ini, but you can name it anything you want.

**2.** In the installer, on the Specify Port Configuration Options screen, select **Manual** and enter the *complete path* to the staticports.ini file.

If you do not specify the complete path to the file, the installer will not be able to find the file. The installer then assigns default ports for all the components, and it does this without displaying any warning.

#### <span id="page-25-0"></span>**3.4.3.1 Format of the staticports.ini File**

The staticports.ini file has the following format. Replace *port\_num* with the port number that you want to use for the component.

```
# J2EE and Web Cache
Oracle HTTP Server port = port_num
Oracle HTTP Server Listen port = port_num
Oracle HTTP Server SSL port = port_num
Oracle HTTP Server Listen (SSL) port = port_num
Oracle HTTP Server Diagnostic port = port_num
Java Object Cache port = port_num
DCM Java Object Cache port = port_num
DCM Discovery port = port_num
Oracle Notification Server Request port = port_num
Oracle Notification Server Local port = port_num
Oracle Notification Server Remote port = port_num
Application Server Control port = port_num
Application Server Control RMI port = port num
Oracle Management Agent port = port_num
Web Cache HTTP Listen port = port_num
Web Cache HTTP Listen (SSL) port = port num
Web Cache Administration port = port_num
Web Cache Invalidation port = port_num
Web Cache Statistics port = port num
Log Loader port = port_num
ASG port = port_num
```

```
# Business Intelligence and Forms
Reports Services SQL*Net port = port_num
Reports Services discoveryService port = port_num
Reports Services bridge port = port_num
```
# Infrastructure

```
Oracle Internet Directory port = port_num
Oracle Internet Directory (SSL) port = port_num
Oracle Certificate Authority SSL Server Authentication port = port_num
Oracle Certificate Authority SSL Mutual Authentication port = port_num
Ultra Search HTTP port number = port_num
```
The easiest way to create the file is to use the staticports.ini file on the CD-ROM (Disk 1) or DVD as a template:

**1.** Copy the staticports.ini file from the CD-ROM or DVD to your hard disk.

*Table 3–3 Location of the staticports.ini File on CD-ROM and DVD*

| Media      | Location of staticports.ini File                             |  |
|------------|--------------------------------------------------------------|--|
| CD-ROM     | Disk 1: mount point/1012disk1/stage/Response/staticports.ini |  |
| <b>DVD</b> | dvd_mount_point/forms_reports/stage/Response/staticports.ini |  |

**2.** Edit the local copy (the file on the hard disk) to include the required port numbers.

You do not need to specify port numbers for all components in the staticports.ini file. If a component is not listed in the file, the installer uses the default port number for that component.

The following example sets the Application Server Control port and some OracleAS Web Cache ports. For components not specified, the installer assigns the default port numbers.

```
Application Server Control port = 2000
Web Cache Administration port = 2001
Web Cache Invalidation port = 2002
Web Cache Statistics port = 2003
```
When installation is complete, you can check the ORACLE\_HOME/install/portlist.ini file to see the assigned ports.

#### **Choosing Port Numbers:**

- Port numbers cannot be greater than 65535.
- If you use a port number less than 1024 for a component, you must run the component as the root user.
- You still have to comment out ports 389 and 636 in the /etc/services file if you want to use these port numbers for Oracle Internet Directory.
- If you plan to set port numbers for Oracle HTTP Server and OracleAS Web Cache, ensure that you refer to [Section 3.4.3.3,](#page-27-1)  ["Ports for Oracle HTTP Server and OracleAS Web Cache"](#page-27-1).

The installer verifies that the ports specified in the file are available by checking the memory. This means that it can only detect ports that are being used by running processes. It does not look in configuration files to determine which ports an application is using.

If the installer detects that a specified port is not available, it displays an alert. The installer does not assign a port that is not available. To fix this:

- **1.** Edit the staticports.ini file to specify a different port, or shut down the application using the port.
- **2.** Click **Retry**. The installer rereads the staticports.ini file and verifies the entries in the file again.

#### **Using portlist.ini as the staticports.ini File**

The staticports.ini file uses the same format as the ORACLE\_HOME/install/portlist.inifile, which is created *after* a Forms and Reports Services installation. If you have installed Forms and Reports Services and want to use the same port numbers in another installation, use the portlist. ini file from the first installation as the staticports.ini file for subsequent installations.

**Note:** In staticports.ini, the Oracle Management Agent port line corresponds to the Enterprise Manager Agent port line in portlist.ini.

### <span id="page-27-0"></span>**3.4.3.2 Error Conditions That Cause the Installer to Use Default Ports Instead of Specified Ports**

Check the staticports.ini file carefully because a mistake can cause the installer to use default ports without displaying any warning. Here are some things that you should check:

- If you specify the same port for more than one component, the installer uses the specified port for the first component, but for the other components, it uses the components' default ports. The installer does not warn you if you have specified the same port for multiple components.
- If you have syntax errors in the static ports. ini file (for example, if you omitted the = character for a line), the installer ignores the line. For the components specified on such lines, the installer assigns the default ports. The installer does not display a warning for lines with syntax errors.
- If you misspell a component name, the installer assigns the default port for the component. Names of components in the file are case-sensitive. The installer does not display a warning for lines with unrecognized names.
- If you specify a non-numeric value for the port number, the installer ignores the line and assigns the default port number for the component. It does this without displaying any warning.
- If you specify a relative path to the static ports.ini file, the installer will not find the file. The installer continues without displaying a warning and assigns default ports to all components. You must specify a complete path to the staticports.ini file.

### <span id="page-27-1"></span>**3.4.3.3 Ports for Oracle HTTP Server and OracleAS Web Cache**

In the httpd.conf file for Oracle HTTP Server, the Port and the Listen directives specify the ports used by OracleAS Web Cache and Oracle HTTP Server. The correct lines in the staticports.ini file for setting these ports depend on the components that you are configuring.

Ensure that you understand the following when setting ports for these components.

#### **If You Are Configuring OracleAS Web Cache and Oracle HTTP Server**

**1.** Set the port for OracleAS Web Cache.

OracleAS Web Cache uses the port specified by the Port directive [\(Figure 3–1](#page-28-1)). To set this port, use this line in the staticports.ini file:

Web Cache HTTP Listen port = *port\_number*

To configure the SSL port for OracleAS Web Cache, use the following line:

Web Cache HTTP Listen (SSL) port = *port\_number*

You cannot set the port number using the Oracle HTTP Server port line in this case. If the staticports.ini file contains both the Oracle HTTP Server port and the Web Cache HTTP Listen port lines, the Oracle HTTP Server port line is ignored. For example, if you have these lines in staticports.ini:

Web Cache HTTP Listen port = 7979 Oracle HTTP Server port = 8080

the Port directive is set to 7979.

**2.** Set the port for Oracle HTTP Server.

Oracle HTTP Server uses the port specified by the Listen directive. To set this port, use this line in the staticports.ini file:

Oracle HTTP Server Listen port = *port\_number*

To configure the SSL Listen port, use the following line:

Oracle HTTP Server Listen (SSL) port = *port\_number*

<span id="page-28-1"></span>*Figure 3–1 Configuring Both OracleAS Web Cache and Oracle HTTP Server*

| ooo                | <b>Uses this directive</b><br>in the httpd.conf file | Line in staticports.ini to set<br>the value for the directive |
|--------------------|------------------------------------------------------|---------------------------------------------------------------|
| OracleAS Web Cache | Port                                                 | Web Cache HTTP Listen port                                    |
| Oracle HTTP Server | Listen                                               | Oracle HTTP Server Listen port                                |

#### **If You Are Configuring Oracle HTTP Server Only (no OracleAS Web Cache)**

If you are configuring Oracle HTTP Server only, then Oracle HTTP Server uses both Port and Listen directives [\(Figure 3–2](#page-28-2)). In this case, you must set both directives to use the same port number.

To set these ports, use the Oracle HTTP Server port and Oracle HTTP Server Listen port lines in the staticports.ini file. For example:

```
Oracle HTTP Server port = 8080
Oracle HTTP Server Listen port = 8080
```
To set the SSL version of these ports, use the following lines. As in the non-SSL version, the port numbers must be the same.

Oracle HTTP Server SSL port = 443 Oracle HTTP Server Listen (SSL) port = 443

If you also specify the Web Cache lines in staticports.ini, they are ignored because you are not configuring OracleAS Web Cache.

<span id="page-28-2"></span>*Figure 3–2 Configuring Only Oracle HTTP Server*

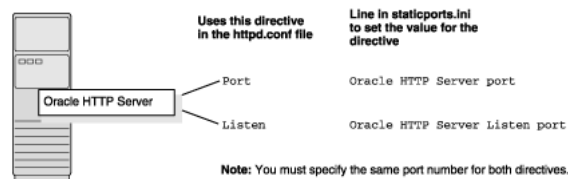

#### <span id="page-28-0"></span>**3.4.3.4 Examples**

This section describes some common scenarios for using staticports.ini.

- [Configuring Oracle HTTP Server to Use Ports 80 and 443 With OracleAS Web](#page-29-1)  [Cache as the Front-End](#page-29-1)
- Configuring Oracle HTTP Server to Use Ports 80 and 443 Without OracleAS Web **[Cache](#page-29-2)**

<span id="page-29-1"></span>**3.4.3.4.1 Configuring Oracle HTTP Server to Use Ports 80 and 443 With OracleAS Web Cache as the Front-End** In this scenario, create a staticports.ini file that includes the following lines:

Web Cache HTTP Listen port = 80 Oracle HTTP Server Listen port = 81 Web Cache HTTP Listen (SSL) port = 443 Oracle HTTP Server Listen (SSL) port = 444

The ports for Oracle HTTP Server Listen and SSL Listen can be any available port. The example uses ports 81 and 444. These port numbers do not have to be less than 1024. If you select port numbers less than 1024, start Oracle HTTP Server and OracleAS Web Cache as the root user.

<span id="page-29-3"></span>**Note:** Because you are using ports less than 1024, you have to configure Oracle HTTP Server and OracleAS Web Cache to run as the root user. You can perform the configuration during installation or after installation.

If you perform the configuration after installation, then the installer does not start the components (because they are not yet configured).

For details, refer to these guides: *Oracle HTTP Server Administrator's Guide* and *Oracle Application Server Web Cache Administrator's Guide*.

<span id="page-29-2"></span>**3.4.3.4.2 Configuring Oracle HTTP Server to Use Ports 80 and 443 Without OracleAS Web Cache** In this scenario, create a staticports.ini file that includes the following lines:

```
Oracle HTTP Server port = 80
Oracle HTTP Server Listen port = 80
Oracle HTTP Server SSL port = 443
Oracle HTTP Server Listen (SSL) port = 443
```
**Note:** [Because you are using ports less than 1024, you have to](#page-29-3)  [configure Oracle HTTP Server to run as the root user. See the Note on](#page-29-3)  page 3-22 for details.

# <span id="page-29-0"></span>**3.5 Operating System Groups**

You must create operating system groups if you plan to install Forms and Reports Services on a computer that does not have Oracle products installed. In this case, create a group to own the inventory directory. See ["Creating a Group for the Inventory](#page-30-1)  [Directory"](#page-30-1) in [Section 3.5, "Operating System Groups".](#page-29-0)

To create a local operating system group:

Enter the following command to create the oinstall group:

# /usr/sbin/groupadd oinstall

You have created a local operating system group. For more information about operating system users and groups, see your operating system documentation or contact your system administrator.

#### <span id="page-30-1"></span>**Creating a Group for the Inventory Directory**

If you plan to install Forms and Reports Services on a computer that does not have Oracle products installed, create a group to own the inventory directory. The installer writes its files in the inventory directory to keep track of the Oracle products installed on the computer.

This guide uses the oinstall name for this operating system group.

By having a separate group for the inventory directory, different users can install Oracle products on the computer. Users must have write permission for the inventory directory. To have write permission, users must belong to the oinstall group.

When an Oracle product is installed for the first time on a computer, the installer displays a screen where you enter a group name for the inventory directory. After this the installer displays a screen where you enter the location of the inventory directory.

The default name of the inventory directory is oraInventory.

If you are not sure whether an inventory directory already exists on the computer, check the /var/opt/oracle directory. This file lists the location of the inventory directory and the group that owns it. If this file does not exist, it means that no Oracle products are installed on the computer.

# <span id="page-30-0"></span>**3.6 Operating System User**

Create an operating system user to install and upgrade Oracle products. The operating system user running the installer must have write permission for the following directories:

- ORACLE\_HOME, which contains files for the product you are installing
- The inventory directory, which is used by the installer for all Oracle products

If the computer contains other Oracle products, then it means that you may already have an operating system user. Check the /var/opt/oracle directory file. This file lists the location of the inventory directory and the group that owns it. If this file does not exist, it means that no Oracle products are installed on your computer.

If you do not already have a user for installing Oracle products, create a user with the properties listed in [Table 3–4](#page-30-2).

| <b>Item</b>      | <b>Description</b>                                                                                    |
|------------------|----------------------------------------------------------------------------------------------------|
| Login name       | You can use any name for the user. This guide refers to the user as<br>the oracle user.               |
| Group identifier | The primary group of the oracle user must have write permission<br>for the oraInventory directory.    |
|                  | You can use any name for the group. This guide uses the name<br>oinstall.                             |
| Home directory   | The home directory for the oracle user can be consistent with the<br>home directories of other users. |
| Login shell      | The default login shell can be the C, Bourne, or Korn shell.                                          |

<span id="page-30-2"></span>*Table 3–4 Properties of the Operating System User Who Runs the Installer*

**Note:** Use the oracle user only for installing and maintaining Oracle products. Never use the oracle user for purposes unrelated to the installer. Do not use root as the oracle user.

#### **Creating a Local Operating System User**

To create a local operating system user:

- **1.** To create the oracle user, enter a command similar to the following:
	- # /usr/sbin/useradd -g oinstall -G dba[,oper] oracle

In this command:

- **–** The -g option specifies the primary group, which must be the Oracle Inventory group, for example oinstall
- **–** The -G option specifies the secondary groups, which must include the OSDBA group and if required, the OSOPER group, for example dba or dba, oper
- **2.** Set the password of the oracle user:

```
# passwd oracle
```
The local operating system user has been created.

To check the groups to which an operating system user belongs, run the groups command with the name of the user. For example:

prompt> **groups oracle**

For more information about operating system users and groups, see the operating system documentation or contact your system administrator.

## <span id="page-31-0"></span>**3.7 Environment Variables**

The operating system user who will be installing Forms and Reports Services needs to set (or unset) the environment variables listed in [Table 3–5](#page-31-1).

It includes the following sections:

- [Section 3.7.1, "Tips on Environment Variables"](#page-32-0)
- [Section 3.7.2, "ORACLE\\_HOME and ORACLE\\_SID"](#page-32-1)
- [Section 3.7.3, "PATH, CLASSPATH, SHLIB\\_PATH, and LD\\_LIBRARY\\_PATH"](#page-32-2)
- [Section 3.7.4, "DISPLAY"](#page-32-3)
- [Section 3.7.5, "TMP and TMPDIR"](#page-33-0)
- [Section 3.7.6, "TNS\\_ADMIN"](#page-33-1)
- [Section 3.7.7, "REPORTS\\_DEFAULT\\_DISPLAY"](#page-34-0)

#### *Table 3–5 Summary of Environment Variables*

<span id="page-31-1"></span>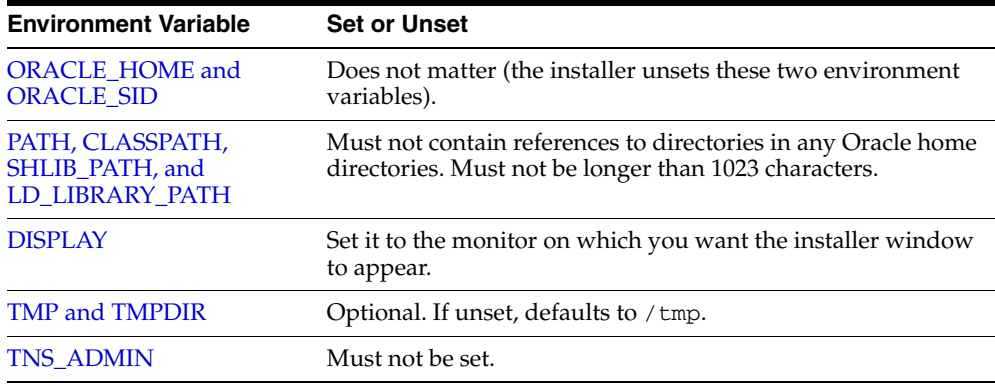

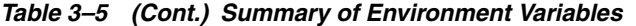

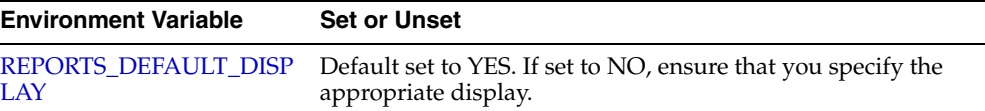

#### <span id="page-32-0"></span>**3.7.1 Tips on Environment Variables**

Here are some tips when working with environment variables:

- If you set environment variables in the .profile file, they may not be read. To ensure environment variables are set to the correct values, check their values in the shell where you run the installer.
- To check the value of environment variables, use the env command. This command displays all the currently defined environment variables and their values.

% **env**

If you use the su command to switch users (for example, switching from the root user to the oracle user), check the environment variables when you are the new user because the environment variables may not be passed to the new user. This can happen even if you run su with the - parameter (su - *user*).

```
# /* root user */
# su - oracle
% env
```
## <span id="page-32-1"></span>**3.7.2 ORACLE\_HOME and ORACLE\_SID**

It does not matter if these environment variables are set or unset when you start the installer because the installer unsets these environment variables.

### <span id="page-32-2"></span>**3.7.3 PATH, CLASSPATH, SHLIB\_PATH, and LD\_LIBRARY\_PATH**

Edit the PATH, CLASSPATH, SHLIB\_PATH, and LD\_LIBRARY\_PATH environment variables so that they do not reference any Oracle home directories.

#### <span id="page-32-3"></span>**3.7.4 DISPLAY**

Set the DISPLAY environment variable to point to the X server that displays the installer. The format of the DISPLAY environment variable is:

*hostname*:*display\_number*.*screen\_number*

Example (C shell):

% **setenv DISPLAY test.mydomain.com:0.0**

Example (Bourne or Korn shell):

```
$ DISPLAY=test.mydomain.com:0.0; export DISPLAY
```
You can test the display by running the xclock program:

\$ **/bin/x11/xclock**

Forms and Reports Services requires a running X server during installation only. The frame buffer X server installed with your operating system requires that you remain

logged in and have the frame buffer running during installation. If you do not want to do this, then use a virtual frame buffer, such as X Virtual Frame Buffer (XVFB) or Virtual Network Computing (VNC).

Visit OTN at http://www.oracle.com/technology/products/ for information about obtaining and installing XVFB or other virtual frame buffer solutions. Search OTN for "frame buffer".

## <span id="page-33-0"></span>**3.7.5 TMP and TMPDIR**

The installer uses a temporary directory for swap space. The installer checks for the TMP and TMPDIR environment variables to locate the temporary directory. If this environment variable does not exist, the installer uses the  $/$ tmp directory.

If you want the installer to use a temporary directory other than / tmp, set the TMP and TMPDIR environment variables to the full path of an alternate directory. The oracle user must have right permission for this directory and the directory must meet the requirements listed in [Table 3–1](#page-17-0).

Example (C shell):

```
% setenv TMP /tmp2
% setenv TMPDIR /tmp2
```
Example (Bourne or Korn shell):

```
$ TMP=/tmp2; export TMP
$ TMPDIR=/tmp2; export TMPDIR
```
If you do not set this environment variable, and the default directory does not have enough space, then the installer displays an error message that says the environment variable is not set. You can either set the environment variable to point to a different directory or free up enough space in the default directory. In either case, you have to restart the installation.

## <span id="page-33-1"></span>**3.7.6 TNS\_ADMIN**

This section describes two requirements:

- The TNS\_ADMIN environment variable must not be set.
- The /var/opt/oracle directory must not contain a tnsnames.ora file.

These requirements are necessary to prevent conflicts between the Net configuration files for different Oracle products.

If you need to set TNS\_ADMIN or have the tnsnames.ora file in /var/opt/oracle directory, perform the following steps before installing Forms and Reports Services.

- **1.** If you have the tnsnames.ora file in /var/opt/oracle directory, move the file from this directory to a different directory. Alternatively, you can rename the file.
- **2.** Ensure the TNS\_ADMIN environment variable is not set.

Example (C shell):

% **unsetenv TNS\_ADMIN**

Example (Bourne or Korn shell):

\$ **unset TNS\_ADMIN**

After installation, you can merge the contents of the newly created tnsnames.ora file with the existing tnsnames.ora file.

## <span id="page-34-0"></span>**3.7.7 REPORTS\_DEFAULT\_DISPLAY**

The REPORTS\_DEFAULT\_DISPLAY environment variable specifies whether to implement the following for Oracle Reports:

- Elimination of dependency on DISPLAY
- Elimination of dependency on having a valid printer defined for font information
- ScreenPrinter (screenprinter.ppd) for surface resolution for images and font information
- Advanced Imaging Support

For Oracle Reports, if REPORTS\_DEFAULT\_DISPLAY=YES, it overrides any value set for the DISPLAY environment variable. For more information about REPORTS\_DEFAULT\_DISPLAY, refer to *Oracle Application Server Reports Services Publishing Reports to the Web* manual.

**Note:** REPORTS\_DEFAULT\_DISPLAY is used for Oracle Reports only and is not applicable to the Oracle Application Server installer. The installer continues to use the DISPLAY environment variable even if REPORTS DEFAULT DISPLAY is set to YES.

## <span id="page-34-1"></span>**3.8 The /etc/hosts File**

Although the contents of the file affect these items:

- [Section 3.8.1, "Location of the Default Oracle Identity Management Realm"](#page-34-2)
- [Section 3.8.2, "Hostname for OracleAS Single Sign-On"](#page-35-0)

the installer provides alternative methods for you to enter the values that you want without editing the hosts file.

#### <span id="page-34-2"></span>**3.8.1 Location of the Default Oracle Identity Management Realm**

The installer reads the hosts file to construct the location of the default Oracle Identity Management realm. It displays this location in the Specify Namespace in Internet Directory screen.

The hosts file should use the following format:

ip\_address fully\_qualified\_hostname short\_hostname

Example:

123.45.67.89 primaryHost.mydomain.com primaryHost

In the preceding example, the location of the default Oracle Identity Management realm would look like "dc=mydomain, dc=com".

If the file uses a different format, the installer displays an incorrect value in the screen. For example, if the hosts file contains:

123.45.67.89 primaryHost primaryHost.mydomain.com <--- incorrect format

the installer would display "dc=primaryHost,dc=com" as the default Oracle Identity Management realm. This is probably not the value that you want for the default Oracle Identity Management realm.

> **Note:** If you need the hosts file to use a different format, you can edit the file to use the required format, perform the installation, then revert the file back to its original format after installation.

If you are unable, or unwilling, to edit the hosts file, you can enter the desired value for the default Oracle Identity Management realm in the Custom Namespace field on the Specify Namespace in Internet Directory screen.

## <span id="page-35-0"></span>**3.8.2 Hostname for OracleAS Single Sign-On**

If you are installing OracleAS Single Sign-On, and your hosts file contains only the hostname of your computer, without the domain name, then you will only be able to sign on to the Single Sign-On server using the hostname by itself (without the domain name).

If you want to require a domain name when connecting to the Single Sign-On server, you can edit the hosts file to include the domain name. If you do not want to edit the file, you can use the OUI\_HOSTNAME command-line parameter to enable the installer to override the value in hosts. For example:

## <span id="page-35-1"></span>**3.9 Network Topics**

Typically, the computer on which you want to install Forms and Reports Services is connected to the network, has local storage to contain the Forms and Reports Services installation, has a display monitor, and has a CD-ROM or DVD drive.

This section describes the procedure to install Forms and Reports Services on computers that do not meet the typical scenario. It covers the following cases:

- [Section 3.9.1, "Installing on Multihomed \(Multi-IP\) Computers"](#page-35-2)
- [Section 3.9.3, "Installing from a Remote CD-ROM or DVD Drive"](#page-36-1)
- [Section 3.9.4, "Installing on Remote Computers"](#page-37-0)
- [Section 3.9.5, "Installing on NFS-Mounted Storage"](#page-38-0)
- [Section 3.9.6, "Running Multiple Instances from One Installation"](#page-38-1)
- [Section 3.9.7, "Support for NIS and NIS+"](#page-38-2)

### <span id="page-35-2"></span>**3.9.1 Installing on Multihomed (Multi-IP) Computers**

A multihomed computer is associated with multiple IP addresses. This is achieved by having multiple network cards on the computer. Each IP address is associated with a hostname; additionally, you can set up aliases for the hostname. By default, Oracle Universal Installer uses the ORACLE\_HOSTNAME environment variable setting to find the hostname. If ORACLE\_HOSTNAME is not set and you are installing Forms and Reports Services on a computer that has multiple network cards, Oracle Universal Installer determines the hostname by using the first name in the /etc/hosts

You may need to reorder the lines in this file so that the required hostname appears first. You can change the file back to its original state after installation.
Clients must be able to access the computer using this hostname (or using aliases for this hostname). To check, ping the hostname from the client computers using the short name (hostname only) and the full name (hostname and domain name). Both must work.

#### **3.9.2 Copying CD-ROMs or DVD to Hard Drive, and Installing from the Hard Drive**

Instead of installing from the Forms and Reports Services CD-ROMs or DVD, you can copy the contents of the CD-ROMs or DVD to a hard drive and install from the hard drive. This might be easier if you plan to install many instances of Forms and Reports Services on your network, or if the computers on which you want to install Forms and Reports Services do not have CD-ROM or DVD drives.

You can also install from remote CD-ROM or DVD drives. See [Installing from a](#page-36-0)  [Remote CD-ROM or DVD Drive](#page-36-0).

When you install from the hard drive, the installer does not prompt you to swap CD-ROMs. It can find all the files if they are in the proper locations.

#### **To copy the CD-ROMs:**

- **1.** Create a parent directory (for example, orahpifrs) and, under the parent directory, create subdirectories called Disk1, Disk2, and so on. The names of the subdirectories must be Disk*N*, where *N* is the CD-ROM number.
- **2.** Copy the contents of each CD-ROM into the corresponding directory.

```
prompt> cp -pr /cdrom_mount_point/10.1.2disk1/* /path/to/hard/drive/Disk1/
prompt> cp -pr /cdrom_mount_point/10.1.2disk2/* /path/to/hard/drive/Disk2/
... Repeat for each CD-ROM.
```
To run the installer from the copied files, invoke the runInstaller executable from the Disk1 directory. Run it from the computer that will be running Forms and Reports Services.

prompt> */path/to/hard/drive/***Disk1/runInstaller**

#### **To copy the orahpifrs Directory from the DVD**

Copy the orahpifrs directory from the DVD to your hard disk:

prompt> **cp -pr** /dvd\_mount\_point/**orahpifrs** */path/to/hard/drive*

To run the installer from the copied files, invoke the runInstaller executable from the computer that will be running Forms and Reports Services:

prompt> */path/to/hard/drive/***orahpifrs/runInstaller**

#### <span id="page-36-0"></span>**3.9.3 Installing from a Remote CD-ROM or DVD Drive**

You can run the installer on a remote computer (remote\_computer), but have the installer screens display on your local computer (local\_computer). The installer will install Forms and Reports Services on the remote computer.

**1.** Allow remote\_computer to display on local\_computer. You need to run this command on the console of the local computer.

local\_computer> **xhost +remote\_computer**

If you do not run xhost, you might get an Xlib error similar to "Failed to connect to server", "Connection refused by server," or "Can't open display" when starting the installer.

**2.** On local\_computer, perform a remote login (using telnet or rlogin) to remote\_computer. Log in as the oracle user, as described in [Section 3.6,](#page-30-0)  ["Operating System User"](#page-30-0). Ensure that the user has set the environment variables correctly, as described in [Section 3.7, "Environment Variables"](#page-31-0).

local\_computer> **rlogin -l oracle remote\_computer.mydomain.com** - OR local\_computer> **telnet remote\_computer.mydomain.com**

**3.** Set the DISPLAY environment variable on remote\_computer to point to local\_computer.

Example (C shell):

remote\_computer> **setenv DISPLAY local\_computer.mydomain.com:0.0**

Example (Bourne or Korn shell):

remote\_computer> **DISPLAY=local\_computer.mydomain.com:0.0; export DISPLAY**

**4.** Run the installer. See [Section 4.9, "Starting Oracle Universal Installer".](#page-44-0)

**Note:** You can use a PC X emulator to run the installer if it supports a PseudoColor color model or PseudoColor visual. Set the PC X emulator to use a PseudoColor visual, and then start the installer. Refer to the X emulator documentation for instructions on how to change the color model or visual settings.

#### **3.9.4 Installing on Remote Computers**

You can run the installer on a remote computer (*remote\_computer*), but have the installer screens display on your local computer (*local\_computer*). The installer installs Forms and Reports Services on the remote computer.

**1.** Allow *remote\_computer* to display on *local\_computer*. Run this command on the console of the local computer.

local\_computer> **xhost +remote\_computer**

If you do not run xhost, you may get an Xlib error similar to Failed to connect to server, Connection refused by server, or Can't open display when starting the installer.

**2.** On local\_computer, perform a remote login (using telnet or rlogin) to *remote\_computer*. Log on as the oracle user, as described in [Section 3.6,](#page-30-0)  ["Operating System User"](#page-30-0). Ensure that the user has set the environment variables correctly, as described in [Section 3.7, "Environment Variables"](#page-31-0).

local\_computer> **rlogin -l oracle remote\_computer.mydomain.com**  $-$  OR  $-$ 

local\_computer> telnet remote\_computer.mydomain.com

**3.** Set the DISPLAY environment variable on *remote\_computer* to point to *local\_computer*.

Example (C shell):

remote\_computer> **setenv DISPLAY local\_computer.mydomain.com:0.0**

Example (Bourne or Korn shell):

remote\_computer> **DISPLAY=local\_computer.mydomain.com:0.0; export DISPLAY**

**4.** Run the installer. For information on running the installer, see [Section 4.9, "Starting](#page-44-0)  [Oracle Universal Installer".](#page-44-0)

**Note:** You can use a PC X emulator to run the installer if it supports a PseudoColor color model or PseudoColor visual. Set the PC X emulator to use a PseudoColor visual, and then start the installer. Refer to the X emulator documentation for instructions on changing the color model or visual settings.

#### **3.9.5 Installing on NFS-Mounted Storage**

You cannot install and run Forms and Reports Services on computers with standard NFS. You must use a certified NFS-mounted storage system, such as Network Appliance (NetApp) Filers. Forms and Reports Services is certified to run on NFS-mounted storage systems.

The NetApp system must be exported to at least the remote install user and remote root user. You can do this using exportfs command:

prompt> **exportfs -i /vol/vol1**

To check the latest certification list for any updates, visit Oracle Technology Network (http://www.oracle.com/technology).

#### **3.9.6 Running Multiple Instances from One Installation**

Forms and Reports Services components are intended to be run only on the computer on which they are installed. You cannot run the components on remote computers even though the computers can access the files through NFS.

#### **3.9.7 Support for NIS and NIS+**

You can install and run Forms and Reports Services in NIS and NIS+ environments. Refer to *Oracle Application Server Installation Guide* for more information on these environments.

### **3.10 Prerequisite Checks Performed by the Installer**

[Table 3–6](#page-38-0) lists the checks performed by the installer:

| <b>Item</b>                             | <b>Description</b>                                                |
|-----------------------------------------|-------------------------------------------------------------------|
| User                                    | The installer checks that the user has administrative privileges. |
| <b>CPU</b>                              | Checks that the CPU meets the minimum speed requirement.          |
| Operating system version                | See Table 3–1 for supported versions.                             |
| Memory                                  | See Table 3–1 for recommended values.                             |
| Total pagefile (virtual<br>memory) size | See Table 3–1 for recommended values.                             |

<span id="page-38-0"></span>*Table 3–6 Prerequisite Checks Performed by the Installer*

| Item                                                  | <b>Description</b>                                                                                                    |  |  |
|-------------------------------------------------------|----------------------------------------------------------------------------------------------------|--|--|
| Swap space                                            | See Table 3-1 for recommended values.                                                                                                    |  |  |
| TMP space                                             | See Table 3–1 for recommended values.                                                                                                    |  |  |
| Instance name                                         | The installer checks that the computer on which you are installing Forms and<br>Reports Services does not already have an instance of the same name.                                                                                                    |  |  |
| Oracle home directory name                            | The installer checks that the Oracle home directory name does not contain any<br>spaces.                                                                                                    |  |  |
| Path to Oracle home directory                         | The installer checks that the path to the Oracle home directory is not longer than<br>127 characters.                                                                                                    |  |  |
| Oracle home directory<br>contents                     | The installer checks that the Oracle home directory does not contain any files that<br>may interfere with the installation.                                                                                                    |  |  |
| Oracle home directory                                 | You should install Forms and Reports Services in a new directory, unless you are<br>expanding middle tier or installing middle tier in an Oracle home that contains<br>Oracle Developer Suite. Here are some examples of installations that are <i>not</i><br>allowed: |  |  |
|                                                       | Any type of Oracle Application Server 10g into an Oracle Management<br>Service Oracle home                                                                                                    |  |  |
|                                                       | Any type of Oracle Application Server 10g into an Oracle Collaboration Suite<br>Oracle home                                                                                                    |  |  |
|                                                       | Any type of Oracle Application Server 10g into an Oracle HTTP Server<br>standalone Oracle home                                                                                                    |  |  |
|                                                       | Any type of Oracle Application Server 10g into an OracleAS Web Cache<br>standalone Oracle home                                                                                                    |  |  |
|                                                       | OracleAS Infrastructure 10g into an Oracle Application Server 10g Forms and<br>٠<br>Reports Services middle tier or OracleAS Developer Kits 10g Oracle home                                                                                                    |  |  |
| Static port conflicts                                 | The installer checks the ports listed in the staticports.ini file, if specified. For<br>more information about the static ports. ini file, see Section 3.4, "Ports".                                                                                                   |  |  |
| Monitor                                               | The installer checks that the monitor is configured to display at least 256 colors.                                                                                                    |  |  |
| Cluster file system                                   | The installer checks that you are not installing Oracle Application Server in a<br>cluster file system (CFS).                                                                                                    |  |  |
| Display permission                                    | The installer checks that the user has permissions to display on the monitor<br>specified by the DISPLAY environment variable.                                                                                                    |  |  |
| DISPLAY environment<br>variable                       | The installer checks that the DISPLAY environment variable is set.                                                                                                    |  |  |
| TNS_ADMIN environment                                 | The TNS_ADMIN environment variable must not be set.                                                                                                    |  |  |
| variable                                              | There must not be a thermal ora file in the $/var/opt/oracle$ directory.                                                                                                    |  |  |
| Oracle Enterprise Manager<br>directories are writable | The installer runs this check only if you are expanding a middle tier or reinstalling<br>Forms and Reports Services in the same Oracle home. The installer checks that<br>these directories are writable by the operating system user running the installer:           |  |  |
|                                                       | ORACLE_HOME/sysman/emd                                                                                                    |  |  |
|                                                       | ORACLE_HOME/sysman/config                                                                                                    |  |  |
|                                                       | ORACLE_HOME/sysman/webapps/emd/WEB-INF/config                                                                                                    |  |  |
| Oracle Enterprise Manager<br>files exist              | The installer runs this check only if you are expanding a middle tier or if you are<br>reinstalling Forms and Reports Services in the same Oracle home. The installer<br>checks that these files exist:                                                                |  |  |
|                                                       | ORACLE_HOME/sysman/config/iasadmin.properties                                                                                                    |  |  |
|                                                       | ORACLE_HOME/sysman/webapps/emd/WEB-INF/config/consoleConfig.<br>xml                                                                                                    |  |  |

*Table 3–6 (Cont.) Prerequisite Checks Performed by the Installer*

**4**

# **Considerations Before Starting the Installation**

This chapter contains the following topics:

- **[Oracle Home Directory](#page-40-0)**
- [First-Time Installation of Any Oracle Product](#page-40-1)
- **[Installing Additional Languages](#page-41-0)**
- [Forms and Reports Services Instances and Instance Names](#page-41-1)
- [The ias\\_admin User](#page-42-0)
- **[Installer File Locations](#page-42-1)**
- [Why Should I Log In as Root at Certain Times During Installation?](#page-43-0)
- [Setting the Mount Point for the CD-ROM or DVD](#page-43-1)
- **[Starting Oracle Universal Installer](#page-44-1)**

#### <span id="page-40-0"></span>**4.1 Oracle Home Directory**

The directory in which you install Forms and Reports Services is called the Oracle home. During installation, you must specify the full path to this directory and a name for this Oracle home.

For example, you can install Forms and Reports Services in /opt/oracle/ and you can name it orahpifrs.

### <span id="page-40-1"></span>**4.2 First-Time Installation of Any Oracle Product**

If Forms and Reports Services is the first Oracle product to be installed on a computer, the installer displays a screen where you specify an inventory directory (also called the oraInventory directory). This inventory directory is used by the installer to keep track of all Oracle products installed on the computer.

The inventory directory is separate from the Oracle home directory for Forms and Reports Services.

To ensure that other users in the oinstall group have access to the inventory directory (so that they can install Oracle products), do not use the home directory of the oracle user as the inventory directory because home directories might not have the proper permissions set up for the oinstall group. Instead, you can put the inventory directory in the /opt/oracle directory (for example, /opt/oracle/oraInventory).

If you have installed an Oracle product on the computer previously, the installer uses the existing inventory directory. Ensure that you have write permissions on that directory. The best way of ensuring this is to run the installer as the same operating system user who installed the existing Oracle products.

It is recommended that you create an operating system user to perform all tasks related to installation of Oracle products. See [Section 3.6, "Operating System User".](#page-30-1)

## <span id="page-41-0"></span>**4.3 Installing Additional Languages**

By default, the installer installs Forms and Reports Services with text in English and in the operating system language. If you need to install additional languages, click **Product Languages** on the Available Product Components screen.

Note that you cannot install additional languages after installation. You must install additional languages only during installation. If you run Forms and Reports Services in an environment that uses a language you did not install, the user interface may display text in that language and in English, or it may display square boxes (caused by missing fonts) instead of text.

### <span id="page-41-1"></span>**4.4 Forms and Reports Services Instances and Instance Names**

When you install Forms and Reports Services, an instance of Forms and Reports Services is created. The installer prompts you to provide a name for this new instance that you are installing. For example, you can name an instance orahpifrs or J2EE\_ 1012. This name can be different from the Oracle home name. You cannot change this name after installation.

The Enterprise Manager appends the hostname and domain name to the given instance name to form a complete instance name. For example, if you are installing an instance on a computer named  $c1$ , and you name the instance  $frs1$ , then the full name of the instance is frs1.c1.mydomain.com, assuming the domain name is mydomain.com.

#### **Valid Characters in Instance Names**

Instance names can consist only of the alphanumeric characters (A-Z, a-z, 0-9) and the \$ or \_ (underscore) characters.

There is no maximum length restriction for instance names.

#### **How Forms and Reports Services Uses Instance Names**

Instance names are important because Forms and Reports Services uses them to uniquely identify instances. This means that if you install multiple Forms and Reports Services instances on the same computer (for example, an OracleAS Infrastructure 10*g* and a J2EE and Web Cache instance), you must give them different names.

When you administer Forms and Reports Services using Oracle Enterprise Manager Application Server Control, the instance name appears on the screens. You can click the instance name to see details about the instance, such as the components that are installed in that instance, whether the components are running or stopped, and the log files for the components. The Application Server Control is a browser-based administration tool for Forms and Reports Services. See the *Oracle Application Server Administrator's Guide* for details about this administration tool.

#### <span id="page-42-0"></span>**4.5 The ias\_admin User**

The installer prompts you to specify a password for the ias\_admin user. The ias\_ admin user is the administrative user for Forms and Reports Services instances. To manage Forms and Reports Services instances using Application Server Control, log on as ias\_admin.

On a computer, you can install multiple Forms and Reports Services instances, each with its own unique instance name, but the name of the administrative user is  $\text{ias}\_$ admin for all instances. The password for the ias\_admin user can be different for each instance.

Each Forms and Reports Services instance has its own password. Even if you install multiple Forms and Reports Services instances on the same computer using the same operating system user, you have to enter a new password for each instance on the same computer.

#### **Password for the ias\_admin User**

The password for the ias\_admin user must conform to the following password policy:

- The minimum length is five alphanumeric characters.
- At least one of the characters must be a number.

The password for the ias\_admin user has these restrictions:

- Passwords must be shorter than 30 characters.
- Passwords can contain only alphanumeric characters from your database character set, the underscore  $(\_)$ , the dollar sign  $(\$)$ , and the number sign  $(\#)$ .
- Passwords must begin with an alphabetic character. Passwords cannot begin with a number, the underscore  $(\_)$ , the dollar sign  $(\xi)$ , or the number sign  $(\dagger)$ .
- Passwords cannot be Oracle reserved words. Appendix C in the *Oracle9i SQL Reference* guide lists the reserved words. You can find this guide on Oracle Technology Network (http://www.oracle.com/technology). Alternatively, avoid using words that sound as though they may be reserved words.

You must remember the password because you need to enter it to perform the following task:

When you log on to Application Server Control to manage Forms and Reports Services, you log on as the ias\_admin user.

If you forget the password, you can reset it. Refer to *Oracle Application Server Administrator's Guide* for details.

## <span id="page-42-1"></span>**4.6 Installer File Locations**

The installer writes files to the following directories:

| <b>Directory</b>      | <b>Description</b>                                                                                                    |
|-----------------------|----------------------------------------------------------------------------------------------------|
| Oracle home directory | Directory in which you install Oracle Application Server 10g<br>Forms and Reports Services.                                                                                           |
| Inventory directory   | Directory that the installer uses to keep track of the Oracle<br>products installed on the computer. In subsequent installations,<br>the installer uses the same inventory directory. |

*Table 4–1 Directories to Which the Installer Writes Files*

| <b>Directory</b>             | <b>Description</b>                                                                                                    |  |  |
|------------------------------|----------------------------------------------------------------------------------------------------|--|--|
| /var/opt/oracle<br>directory | Contains information on locations of Oracle homes on the<br>computer.                                                                                                    |  |  |
|                              | If you installed Oracle Application Server on your computer, this<br>directory also contains files that provide information for Oracle<br>Enterprise Manager.                                                                                      |  |  |
| / tmp directory              | Writes files needed only during installation to a temporary<br>directory. By default, the temporary directory is / tmp. To specify<br>a different directory, set the TMP environment variable. See<br>Section 3.7.5, "TMP and TMPDIR" for details. |  |  |

*Table 4–1 (Cont.) Directories to Which the Installer Writes Files*

#### <span id="page-43-0"></span>**4.7 Why Should I Log In as Root at Certain Times During Installation?**

At least once during installation, the installer prompts you to log in as the root user and run a script. You need to be the root user because the script edits files in the /etc directory.

The installer prompts you to run the root.sh script in a separate window. This script creates files in the local bin directory (/usr/local/bin, by default).

If the script finds files of the same name, it prompts you if you want to override the existing files. You should back up these files (you can do this from another window), and then overwrite them.

The following lines show the prompts from the root.sh script. The default values are enclosed in square brackets.

Enter the full pathname of the local bin directory: [/usr/local/bin]: The file "dbhome" already exists in /usr/local/bin. Overwrite it? (y/n)[n]: **y** Copying dbhome to /usr/local/bin ... The file "oraenv" already exists in /usr/local/bin. Overwrite it? (y/n)[n]: **y** Copying oraenv to /usr/local/bin ... The file "coraenv" already exists in /usr/local/bin. Overwrite it? (y/n)[n]: **y** Copying coraenv to /usr/local/bin ...

After running root.sh, you may see warnings that begin with "chmod: WARNING: Corresponding set-ID also disabled...". You may ignore these warnings.

#### <span id="page-43-1"></span>**4.8 Setting the Mount Point for the CD-ROM or DVD**

The Forms and Reports Services CD-ROMs are in RockRidge format. The DVD is in DVD format.

To mount the first disc:

- **1.** Insert Oracle Application Server disk 1 into the disk drive.
- **2.** Create the /SD\_CDROM directory if it does not already exist:

# /usr/bin/mkdir /SD\_CDROM

**3.** Enter a command similar to the following:

# /usr/sbin/mount -F cdfs -o rr /dev/dsk/cxdytz /SD\_CDROM

In the preceding example, /SD\_CDROM is the disk mount point directory and /dev/dsk/cxdytz is the device name for the disk device, for example /dev/dsk/c0d2t0.

## <span id="page-44-1"></span><span id="page-44-0"></span>**4.9 Starting Oracle Universal Installer**

To start Oracle Universal Installer:

- **1.** If your computer does not mount CD-ROMs or DVD automatically, you need to set the mount point manually. See [Section 4.8, "Setting the Mount Point for the](#page-43-1)  [CD-ROM or DVD".](#page-43-1)
- **2.** Log in as the oracle user.
- **3.** If you are installing Forms and Reports Services on a multihomed computer, create the ORACLE\_HOSTNAME environment variable. Set this variable to point to the hostname of the computer on which you are installing Forms and Reports Services. For more information on installing on multihomed computers, see [Section 3.9.1, "Installing on Multihomed \(Multi-IP\) Computers".](#page-35-0)
- **4.** CD-ROM users: Insert Forms and Reports Services disk into the CD-ROM drive.

DVD users: Insert the Forms and Reports Services DVD into the DVD drive.

**5.** Run the Oracle Universal Installer using the cd command.

#### **Note:**

- Ensure that you are not logged in as the root user when you start the Oracle Universal Installer. The installer gives an error message if you try to run it as the root user.
- Do not start the installation inside the mount\_point directory. If you do, then you may not be able to eject the installation disk. The cd command changes your current directory to your home directory.

#### CD-ROM:

```
prompt> cd
prompt> mount_point/forms_reports/runInstaller
```
#### DVD:

prompt> **cd** prompt> *dvd\_mount\_point***/forms\_reports/runInstaller**

This starts Oracle Universal Installer, through which you can install Forms and Reports Services.

# **Installation Overview**

It is highly recommended that you read this guide in its entirety to ensure a successful installation and to optimize the capabilities of this release.

There are a few restrictions with this installation. For more information about these restrictions, see [Section 2.1, "Restrictions with This Installation Type".](#page-12-0)

To install Forms and Reports Services, follow these steps:

- **1.** Read the latest versions of the following Release Notes:
	- *Oracle Application Server Forms and Reports Services Release Notes* contains release notes for OracleAS Forms Services, Oracle Forms Developer, OracleAS Reports Services, and Oracle Reports Developer. In addition, *Oracle Application Server Forms and Reports Services Release Notes* contains information about the features available in this installation type.
	- **Oracle Application Server Release Notes contains general information about** Oracle Application Server 10*g* Release 2 (10.1.2), as well as references to other sources of information. You can find the latest version of the release notes document on the Oracle Technology Network (http://www.oracle.com/technology/documentation/ias.html).
- **2.** Start Oracle Universal Installer (OUI).

For information about starting OUI, see [Section 4.9, "Starting Oracle Universal](#page-44-0)  [Installer".](#page-44-0)

- **3.** The Welcome screen appears. Click **Next**.
- **4.** The Specify File Locations screen appears. On the Specify File Locations screen, enter the following information:
	- Name: A name to identify this Oracle home. This name cannot contain spaces and can have a maximum length of 16 characters.

Example: orahpifrs

Path: The full path to the destination directory (Oracle home). If the directory specified does not exist, the installer creates it with administrative privileges.

Example: /opt/oracle/orahpifrs

- **5.** Click **Next**.
- **6.** The Product-Specific Prerequisite Checks screen appears. Verify that all product prerequisite checks complete successfully.
- **7.** Click **Next**.

**8.** The Language Selection screen appears. This screen lists the additional languages that you can install to run Forms and Reports Services. Select the required language from the **Available Languages** list.

**Note:** By default, the installer installs Forms and Reports Services with text in English and in the operating system language.

#### **9.** Click **Next**.

**10.** The Specify Port Configuration Options screen appears.

- Select **Automatic** to assign default ports to Forms and Reports Services. For more information about default ports, see the *Oracle Application Server Installation Guide*.
- Select **Manual** if you want to manually configure the ports. If you select **Manual**, then create a port configuration file that specifies the port numbers that you want to use. Enter the entire path of the port configuration file in the field provided. For more information about the port configuration file, see the *Oracle Application Server Installation Guide*.
- **11.** Click **Next**.
- **12.** The Provide Outgoing Mail Server Information screen appears. Enter the outgoing mail (SMTP) server to be used by Forms and Reports Services.

Example: smtp.oracle.com

**Note:** This field is optional. However, you cannot distribute reports through e-mail until you have configured the mail server information. Refer to the *Oracle Application Server Reports Services Publishing Reports to the Web* manual for more information on specifying the outgoing mail server information.

- **13.** The Specify Instance Name and ias\_admin Password screen appears.
	- **Instance Name**: Enter a name for this instance. Instance names can contain only alphanumeric and underscore characters. If you have more than one Forms and Reports Services instance on a computer, then the instance names must be unique.
	- ias\_admin Password and Confirm Password: Enter a password for the ias\_ admin user. This is the administrative user for the instance. By default, the password must have a minimum of five alphanumeric characters and at least one of the characters must be a number.

**Note:** Each Forms and Reports Services instance has its own password, regardless of the user performing the installation. Passwords are not shared across instances even if the instances are installed by the same user.

- **14.** Click **Next**.
- **15.** The Summary screen appears and lists all the components that will be installed. Click **Install** to complete the installation. The Summary screen shows the progress of the installation.

**Note:** At any time during the installation, click **Stop Installation** to exit.

When you install OracleAS Reports Services, the broadcast mechanism is configured for server communication. For information on changing this to the Common Object Service (COS) naming mechanism, see the *Oracle Application Server Reports Services Publishing Reports to the Web* manual.

If you want to retain the broadcast mechanism for communication, but if your Reports Server is located across subnets, configure the Oracle Reports bridge. For information on configuring the Oracle Reports bridge, see the *Oracle Application Server Reports Services Publishing Reports to the Web* manual. In case of the COS naming service, the Oracle Reports bridge is not needed even if your servers are located across subnets.

To configure Oracle Reports security, you must have OracleAS Portal installed, as the security information is stored in the OracleAS Portal repository. For information about configuring OracleAS Portal to store OracleAS Reports Services security information, refer to the Securing Oracle Reports white paper on OTN

(http://www.oracle.com/technology/products/reports/htdocs/getsta rt/whitepapers/securing9i.pdf).

# **Configuring Forms and Reports Services to Use an Oracle Application Server Infrastructure**

In this release, you can configure Forms and Reports Services to use the services of an Oracle Application Server Infrastructure. This configuration enables Forms and Reports Services to be a part of an Oracle Application Server Farm. Forms and Reports Services can then use the services of an OracleAS Infrastructure in the same way as used by the Business Intelligence and Forms components.

Forms and Reports Services can be configured to use the following services:

Oracle Identity Management

This enables Forms and Reports Services to use Oracle Identity Management components such as Oracle Application Server Single Sign-On, Oracle Internet Directory, and so on.

To configure Forms and Reports Services to use Oracle Identity Management, refer to [Section 6.1, "Configuring Forms and Reports Services to Use Oracle Identity](#page-51-0)  [Management".](#page-51-0)

Oracle Application Server Metadata Repository

This adds Forms and Reports Services to an OracleAS Farm, thus enabling it to join an OracleAS Cluster.

To configure Forms and Reports Services to use OracleAS Metadata Repository, refer to [Section 6.2, "Configuring Forms and Reports Services to Use OracleAS](#page-52-0)  [Metadata Repository"](#page-52-0).

**Note:** Once you configure Forms and Reports Services, you *cannot* reverse this configuration, though you can reassociate to a different Oracle Identity Management and OracleAS Metadata Repository.

This chapter includes the following topics:

- [Configuring Forms and Reports Services to Use Oracle Identity Management](#page-51-0)
- [Configuring Forms and Reports Services to Use OracleAS Metadata Repository](#page-52-0)
- **[Making the Reports Server Secure](#page-53-0)**
- **[Starting OPMN Services](#page-54-0)**
- [Testing the Configuration on Oracle Application Server Forms Services](#page-54-1)

[Testing the Configuration on Oracle Application Server Reports Services](#page-55-0)

## <span id="page-51-0"></span>**6.1 Configuring Forms and Reports Services to Use Oracle Identity Management**

This section describes the procedure to configure Oracle Identity Management. Oracle Identity Management components provide directory, security, and user-management functionality. Some of these components (such as OracleAS Single Sign-On) have schemas in the Oracle Application Server Metadata Repository.

Before starting the configuration, ensure that:

- The Oracle Identity Management instance is started (status is Up)
- You know the Oracle Internet Directory host and port numbers
- You know the password for cn=orcladmin, or another user who is a member of the iASAdmins group

To configure Oracle Identity Management:

- **1.** Navigate to the Application Server Control home page.
- **2.** Click **Infrastructure**.

Internet Directory Host in the Identity Management section and Default Metadata Repository in the Metadata Repository section display **Not Configured** as shown in [Figure 6–1](#page-51-1).

<span id="page-51-1"></span>*Figure 6–1 Identity Management and Metadata Repository Sections*

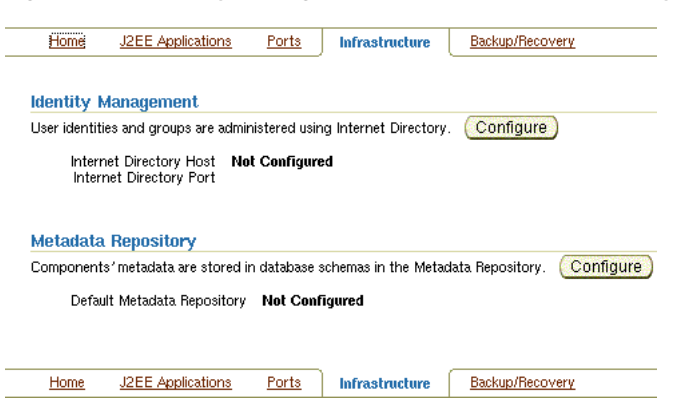

- **3.** In the Identity Management section, click **Configure** to display the Configure Identity Management: Internet Directory page.
- **4.** On the Configure Identity Management: Internet Directory page:
	- **a.** In the **Host** field, enter the name of the computer on which Oracle Internet Directory and Identity Management are running.

For example, host.oracle.com

- **b.** In the **Port** field, enter the port at which Oracle Internet Directory is listening. The default port number is 389.
- **c.** Select **Use Only SSL Connections with Internet Directory** if you want to use only SSL to connect to Oracle Internet Directory.

**Note:** If you select **Use Only SSL Connections with Internet Directory**, then the default port number is 636.

- **d.** Click **Next** to display the Configure Identity Management: Login page.
- **5.** On the Configure Identity Management: Login page:
	- **a.** In the **User Name** field, the user name to log on to Oracle Internet Directory is displayed as cn=orcladmin. You may change this provided the user belongs to the IASAdmin group and the user name is in the cn=*user\_name* format. For example, cn=admin where admin is the username.

You must log on as a user who belongs to the necessary groups in Oracle Internet Directory. For more information about the necessary groups, see the *Oracle Application Server Installation Guide*.

- **b.** In the **Password** field, enter the password for the user name.
- **c.** Click **Next** to display the Configure Identity Management: Validation page.
- **6.** The Configure Identity Management: Validation page displays a summary of the Oracle Application Server and Oracle Internet Directory details. Click **Finish** to complete the configuration.

The configuration of Oracle Identity Management is complete. For more information about Oracle Identity Management, see the *Oracle Identity Management Concepts and Deployment Planning Guide*.

## <span id="page-52-0"></span>**6.2 Configuring Forms and Reports Services to Use OracleAS Metadata Repository**

This section describes the procedure to configure OracleAS Metadata Repository. OracleAS Metadata Repository is a collection of schemas that are used by other Oracle Application Server components.

Before starting the configuration, ensure that:

- OracleAS Metadata Repository is started (status is **Up**)
- The Oracle Identity Management instance is started (status is  $Up$ )
- You know the password for cn=orcladmin, or another user who is a member of the iASAdmins group

To configure OracleAS Metadata Repository:

- **1.** Navigate to the Application Server Control home page.
- **2.** Click **Infrastructure**.

Internet Directory Host in the Identity Management section and Default Metadata Repository in the Metadata Repository section display **Not Configured** as shown in [Figure 6–1](#page-51-1).

- **3.** In the Metadata Repository section, click **Configure** to display the Configure Repository: Internet Directory page.
- **4.** On the Configure Repository: Internet Directory page:
	- **a.** In the **User Name** field, the user name to log on to Oracle Internet Directory is displayed as cn=orcladmin. You may change it provided the user is in the

IASAdmin group and the user name is in the cn=*user\_name* format. For example, cn=admin where admin is the user name.

You must log on as a user who belongs to the necessary groups in Oracle Internet Directory. For more information about the necessary groups, see the *Oracle Application Server Installation Guide*.

- **b.** In the **Password** field, enter the password for the user name.
- **c.** Click **Next** to display the Configure Repository: Location page.
- **5.** On the Configure Repository: Location page:
	- **a.** From the **Repository** list, select an existing OracleAS Metadata Repository.
	- **b.** Click **Next** to display the Configure Repository: Validation page.
- **6.** The Configure Repository: Validation page displays a summary of the Oracle Application Server instance and the new database. Click **Finish** to complete the configuration.

The configuration of OracleAS Metadata Repository is complete. Forms and Reports Services is now a part of the OracleAS Metadata Repository's farm. For more information about OracleAS Metadata Repository's farms, see the *Oracle Application Server High Availability Guide*.

## <span id="page-53-0"></span>**6.3 Making the Reports Server Secure**

After configuring Forms and Reports Services to use the services of an OracleAS Infrastructure, you must make the Reports Server secure. The in-process server reduces the maintenance and administration of the Reports Server by providing a means for starting the server automatically. For more information about the in-process server, see the *Oracle Application Server Reports Services Publishing Reports to the Web* manual.

To make the existing Reports Server secure:

- **1.** Update the *server\_name*.conf file located in the *ORACLE\_ HOME*/reports/conf directory. To do this:
	- **a.** Navigate to the Application Server Control home page.
	- **b.** Under the System Components section, click the **Reports Server:***server\_name* link to display the Reports Server page.
	- **c.** On the Reports Server page, under the Administration section, click **Configuration** to display the Configuration page.
	- **d.** On the Configuration page, click **Edit Configuration File** to display the Edit Configuration File page.

On the Edit Configuration page, the *server\_name*.conf file is displayed.

**2.** In the *server\_name*.conf file, search for the security element. Uncomment the security element. After uncommenting, the security element must look like this:

```
<security id="rwSec" class="oracle.reports.server.RWSecurity">
<!--property name="securityUserid" value="portal_db_username/portal_db_
password@%portal_db_tnsname" confidential="yes" encrypted="no"/-->
<property name="oidEntity" value="reports_oid_entity"/>
</security>
```
**3.** Ensure that the value of oidEntity is the same as the value of oidEntity in the rwserver.template file. The rwserver.template file is located in the *ORACLE\_HOME*/reports/conf directory.

Save your changes and restart the Reports Server. To make the earlier servers secure, perform steps on the other servers.

All newly started servers will be secure by default.

**Note:** OracleAS Reports Services enables Reports-related groups (prefixed RW\_) such as RW\_ADMINISTRATORS, RW\_DEVELOPER and IASADMINS to run the certain Web commands such as getjobid, getserverinfo, showjobs, and showenv. If OracleAS Portal is not configured to use the services of the OracleAS Infrastructure that is configured with the Forms and Reports Services installation, RW\_ groups are not created. In this case, to enable these users to run the Web commands, you have to create the RW<sub>-groups</sub> manually and add users to these RW\_ groups. For more information on the Reports-related (RW\_) groups, refer to the chapter "Deploying Reports in OracleAS Portal" in *Oracle Application Server Reports Services Publishing Reports to the Web* manual.

#### <span id="page-54-0"></span>**6.4 Starting OPMN Services**

Once the configuration of Oracle Identity Management and OracleAS Metadata Repository is complete, the status of the Oracle Process and Management Notification (OPMN) services is displayed as **Down**. You must restart the OPMN services.

To restart the OPMN services:

- **1.** Navigate to the Application Server Control home page.
- **2.** Click **Start All** to display the Processing: Start All page. The Processing: Start All page displays the progress of the Start All operation.

After the Start All operation is complete, the Application Server Control home page displays the earlier standalone Forms and Reports Services instance as part of an OracleAS Farm as shown in [Figure 6–2](#page-54-2).

<span id="page-54-2"></span>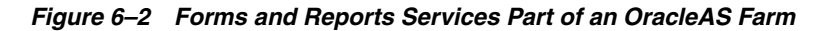

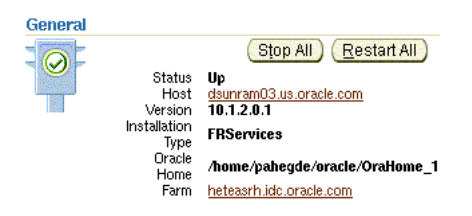

## <span id="page-54-1"></span>**6.5 Testing the Configuration on Oracle Application Server Forms Services**

To test whether the configuration of Oracle Application Server Forms Services to use the services of an OracleAS Infrastructure is successful:

**1.** Navigate to the Application Server Control home page.

- **2.** In the System Components section, click **Forms** to display the Forms Overview page.
- **3.** Click the **Configuration** tab on the Forms Overview page.
- **4.** From the **View** list, select **Forms Web Configuration (formsweb.cfg)**.
- **5.** Click **Create New Section**. The section that you create will be added to the formsweb.cfg file.
- **6.** In the **Section Name You Want to Add** field, enter a name for the section. For example, modosso.
- **7.** Click **OK**.
- **8.** The section that you added is displayed in the Configuration page. You can add comments in the field next to the section name. Select the section that you added and click **Edit** to display the Edit Section page.
- **9.** On the Edit Section page, you must add parameters to the section you created. To add parameters:
	- **a.** In the **Name** field, enter a name for the parameter. For example, ssoMode.
	- **b.** In the **Value** field, enter true.
	- **c.** Click **Add New Parameter**.
	- **d.** The parameter name and value are displayed in the Edit Section page. Click **Apply**.
- **10.** Run a form by typing the following URL to display the Oracle Single Sign-On page:

http://*host-name*:*port-mumber*/forms/frmservlet?config=modosso

For example,

http://host.oracle.com:7778/forms/frmservlet?config=modosso

**11.** On the Oracle Single Sign-On page, log on with the Oracle Internet Directory user name and password.

If the configuration is successful, an OracleAS Forms Services page is displayed.

## <span id="page-55-0"></span>**6.6 Testing the Configuration on Oracle Application Server Reports Services**

To test whether the configuration of Oracle Application Server Reports Services to use the services of an OracleAS Infrastructure is successful:

**1.** Navigate to the following URL to open the Reports demo page:

http://*host-name*:*port-number*/repdemo

For example,

http://host.oracle.com:80/repdemo

- **2.** Click either the **Test a JSP Web Report** link or the **Test a Paper Report on the Web** link.
- **3.** On the Getting Started with Oracle Reports page, click **Run Report**.

If the configuration is successful, a "Reports Ran Successfully" message is displayed.

# **Post-Installation Tasks**

This chapter describes the post-installation tasks you need to perform to ensure complete installation of Forms and Reports Services.

This chapter contains the following topics:

- [State of Forms and Reports Services Instances After Installation](#page-56-0)
- **NFS** Installations
- [Testing the Forms and Reports Services Installation](#page-56-2)
- **[Backup and Recovery](#page-57-0)**
- **[SSL](#page-57-1)**
- [NLS\\_LANG Environment Variable](#page-57-2)
- [Deployment of Forms and Reports](#page-57-3)

## <span id="page-56-0"></span>**7.1 State of Forms and Reports Services Instances After Installation**

After installation, the components that you have configured are started (unless you have configured them to use ports lower than 1024, in which case you have to start them up manually).

You can use scripts or the Oracle Enterprise Manager Application Server Control to start and stop Forms and Reports Services instances. See the *Oracle Application Server Administrator's Guide* for details.

## <span id="page-56-1"></span>**7.2 NFS Installations**

If you installed Forms and Reports Services on an NFS disk, edit the LockFile directive in the ORACLE\_HOME/Apache/Apache/conf/httpd.conf file so that it points to a local disk. This file is used by the Oracle HTTP Server component.

See the *Oracle HTTP Server Administrator's Guide* for details.

## <span id="page-56-2"></span>**7.3 Testing the Forms and Reports Services Installation**

Testing the Forms and Reports Services installation requires you to use a Web browser to invoke the Enterprise Manager page of your installation.

To test your installation, perform the following steps:

- **1.** Open the Oracle Application Server Welcome page (http://*hostname*:80).
- **2.** Click the **Demonstrations** tab.

**3.** Click the **Forms Services** or **Reports Services** link to run a test Form or a test Report.

> **Note:** If your computer is not on the network, then configure the Common Object Service (COS) naming service to access the Reports Server. For information about configuring the naming service, see the *Oracle Application Server Reports Services Publishing Reports to the Web* manual.

### <span id="page-57-0"></span>**7.4 Backup and Recovery**

Post-installation is an ideal time to set up your backup and recovery strategies and implement them. See the *Oracle Application Server Administrator's Guide* for details.

## <span id="page-57-1"></span>**7.5 SSL**

By default, most components are not configured for SSL. To enable SSL for the components, view the guide for the specific components. For example, to enable SSL for Oracle HTTP Server, see the *Oracle HTTP Server Administrator's Guide*.

## <span id="page-57-2"></span>**7.6 NLS\_LANG Environment Variable**

Check the value of the NLS\_LANG environment variable to ensure that it is correct for your environment. See the *Oracle Application Server Globalization Guide* for details, including a list of files that set this variable. You may need to edit the value of the NLS\_LANG variable in these files.

## <span id="page-57-4"></span><span id="page-57-3"></span>**7.7 Deployment of Forms and Reports**

[Table 7–1](#page-57-4) lists the guides that outline post-installation information on how to configure and deploy Forms and Reports applications. These guides are available on Oracle Technology Network (http://www.oracle.com/technology)

| Component                                   | Guides                                                                      |
|---------------------------------------------|-----------------------------------------------------------------------------|
| Oracle Reports                              | Oracle Application Server Reports Services Publishing<br>Reports to the Web |
| Oracle Application Server Forms<br>Services | Oracle Application Server Forms Services Deployment<br>Guide                |

*Table 7–1 Deploying Forms and Reports Applications*

**A**

# **Troubleshooting**

This appendix lists some methods for troubleshooting your Forms and Reports Services installation. It includes the following topics:

- **[Verifying Requirements](#page-58-0)**
- **[Resolving Installation Errors](#page-58-1)**
- **[Troubleshooting Configuration Assistants](#page-59-0)**
- [Descriptions of Forms and Reports Services Configuration Assistants](#page-62-0)

### <span id="page-58-0"></span>**A.1 Verifying Requirements**

Ensure that the computer meets the requirements specified in [Chapter 3,](#page-16-0)  ["Requirements"](#page-16-0) before performing any of the troubleshooting steps in this appendix:

#### **Read the Release Notes**

- Read Oracle Application Server Forms and Reports Services Release Notes, which contains release notes for Oracle Forms Services, Oracle Forms Developer, Oracle Reports Services, and Oracle Reports Developer. In addition, *Oracle Application Server Forms and Reports Services Release Notes* contains information about the features that are available in this installation type.
- Read *Oracle Application Server Release Notes* prior to installing Forms and Reports Services. The release notes are available with the platform-specific documentation. The latest version of the release notes is available on OTN at

http://www.oracle.com/technology/documentation/ias.html

## <span id="page-58-1"></span>**A.2 Resolving Installation Errors**

If you encounter an error during installation of Forms and Reports Services:

- Ensure that you entered correct information on all the installation screens. In case you entered wrong information on one of the screens, return to that screen by clicking **Back** and enter the correct information.
- Exit the installer only if you want to access the component log files. The log files located in the ORACLE\_HOME/cfgtoollogs directory are inaccessible if the installer is running.
- If you encounter an error while the installer is copying or linking files, do the following:
	- **1.** Note the error and review the installation logs for causes:
- **\*** *oraInventory\_location*/logs/installActions*timestamp*.log
- **\*** *oraInventory\_location*/logs/oraInstall*timestamp*.err
- **\*** *oraInventory\_location*/logs/oraInstall*timestamp*.out
- **2.** Remove the failed installation by following the steps in Appendix B, ["Deinstallation and Reinstallation"](#page-64-0).
- **3.** Correct the issue that caused the error.
- **4.** Restart the installation.

# <span id="page-59-0"></span>**A.3 Troubleshooting Configuration Assistants**

To troubleshoot an installation error that occurs when the configuration assistants are running:

- Review the installation log files listed in Section A.2, "Resolving Installation [Errors"](#page-58-1).
- Review the configuration assistant log files located in the ORACLE\_ HOME/cfgtoollogs directory for a specific Forms and Reports Services configuration assistant. [Section A.4, "Descriptions of Forms and Reports Services](#page-62-0)  [Configuration Assistants"](#page-62-0) also lists any other log file locations for a specific configuration assistant. Try to fix the issue that caused the error.
- If you see a Fatal Error. Reinstall message, try to find the cause of the problem by analyzing the log files. Refer to [Section A.3.3, "Fatal Errors"](#page-60-0) for further instructions.

## **A.3.1 Configuration Assistant Failure**

Forms and Reports Services configuration assistant failures are noted at the bottom of the installation screen. The configuration assistant interface displays additional information when applicable. The configuration assistant's execution status is identified by the result. The result codes are:

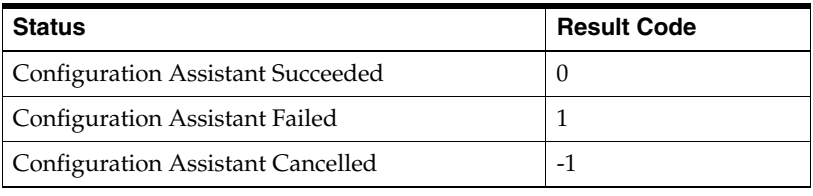

This result code is written to the following log file:

*oraInventory*/logs/installActions*timestamp*.log

## **A.3.2 Failure During Component Configuration and Startup**

During installation, configuration assistants run when the Configuration Assistants screen appears. If a configuration assistant fails, try the following procedure to correct the problem:

- **1.** Review the installation log files for this Forms and Reports Services instance.
- **2.** Review the log files for each configuration assistant located in the ORACLE\_ HOME/cfgtoollogs directory. Default log file locations are described in [Section A.4, "Descriptions of Forms and Reports Services Configuration](#page-62-0)  [Assistants".](#page-62-0)
- **3.** Refer to the section describing the configuration assistants in [Section A.4,](#page-62-0)  ["Descriptions of Forms and Reports Services Configuration Assistants"](#page-62-0).
	- **a.** If the failing configuration assistant has any dependencies, then run the dependencies again. You must do this even if the dependency completed successfully.
	- **b.** Run the failing configuration assistant again. If you are using the installer, select the configuration assistant and click **Retry**.

If the configuration assistant fails again after you click **Retry**, then remove the /var/tmp/EM\_CONFIG\_INSTALL.lk lock entry and try running the configuration assistant again.

- **c.** If an optional configuration assistant fails, and it does not have any dependencies, run the remaining configuration assistants. Deselect the cancelled optional configuration assistant, highlight and check the next listed configuration assistant, and click **Retry**.
- **d.** If configuration assistant failure occurs when running configuration assistant execution commands on the command line, then run the configuration assistant execution command again.

You can use the generated script file named configToolCommands located in the ORACLE  $HOME/cfqtoollogs$  directory to execute the failed configuration assistant again. The configToolCommands script is generated after you exit the installer. During silent or non-interactive installation of Forms and Reports Services, the configToolCommands script is generated immediately after configuration assistant failure.

You must set the following environment variables before using the generated script:

- **–** Set the ORACLE\_HOME environment variable to the ORACLE\_HOME path.
- **–** Append the SHLIB\_PATH environment variable with ORACLE\_HOME/lib and ORACLE\_HOME/network/lib.
- **–** For the Register DCM Plug-Ins With EM Configuration Assistant only, set the PERL5LIB environment variable to the ORACLE\_ HOME/perl/lib/5.6.1 directory.

**Note:** If the description of a configuration assistant includes an "Initial Tasks" section, perform these tasks before running the configuration assistant.

#### <span id="page-60-0"></span>**A.3.3 Fatal Errors**

Some configuration assistant failures are "fatal errors". You cannot recover from a fatal error by correcting the problem and continuing. You must remove the current installation and reinstall Forms and Reports Services. The following tasks describe the recovery procedure:

- **1.** Deinstall the failed installation using the procedure described in [Section B.1,](#page-64-1)  ["Deinstallation of Forms and Reports Services Instances"](#page-64-1).
- **2.** Correct the cause of the fatal error.
- **3.** Reinstall Forms and Reports Services.

**4.** If the fatal error reoccurs, then you must remove all Oracle installations from your computer.

#### **A.3.4 OC4J Instance Configuration Assistant Errors**

If you are installing a middle tier against an Oracle Internet Directory that was upgraded from 9.2.0.x to 10g release 2 (10.1.2) and not all the upgrade steps were completed, then the OC4J Instance Configuration Assistant may fail with the following error:

```
Adding dependent libraries for application 'portal'...done. 
Deploying application 'oraudrepl' to OC4J instance 'OC4J_Portal'... 
ERROR: Caught exception during deploy. 
java.rmi.RemoteException: deploy failed!: ; nested exception is: 
oracle.oc4j.admin.internal.DeployerException: User specified for 
application-client uddirepl, 'uddi_replicator' not found 
at com.evermind.server.rmi.RMIConnection.
EXCEPTION ORIGINATES FROM THE REMOTE SERVER(RMIConnection.java:1520)
... lines omitted ...
```
Ensure that you followed the steps on upgrading Oracle Internet Directory 9.2.0.x to 10*g* Release 2 (10.1.2) as documented in *Oracle Application Server Upgrade and Compatibility Guide*. The instructions are in the "Upgrading the Identity Management Services" chapter.

#### **Reports Server Start/Stop Errors**

Oracle Process and Management Notification (OPMN) checks the status of the Report in-process Server using a ping mechanism. The ping URL is specified in the OC4J\_BI\_ Forms process-type in the *ORACLE\_HOME*/opmn/conf/opmn.xml file. The urlping element is present in the *ORACLE\_HOME*/opmn/conf/opmn.xml file:

```
<process-type id="OC4J_BI_Forms" module-id="OC4J">
...
<category id="urlping-parameters">
<data id="/reports/rwservlet/pingserver?start=auto" value="200" />
</category>
...
<start timeout="900" retry="2"/>
<stop timeout="120"/>
<restart timeout="720" retry="2"/>
...
</process-type>
```
OPMN sends the ping URL to the Reports Servlet and if the Reports Servlet is up, it responds to the ping. start=auto in the URL means that if the in-process Reports Server is not up while receiving the ping, the Reports Servlet starts the in-process server automatically.

Sometimes, the ping timeout is reached before the in-process Reports Server is fully started (for example, the Reports Server may not be able to start completely within time because of heavy load), as a result of which the URLPing request from OPMN may time out. The ping timeout is the measure that OPMN uses to determine the time that it must wait for a callback from an in-process Reports Server (in OC4J\_BI\_ FORMS) before considering it a timeout. You can configure the ping timeout by adding a ping entry with sufficient timeout configured to the computer's load in the following element in opmn.xml:

```
<ias-component id="OC4J">
<process-type id="OC4J_BI_Forms" module-id="OC4J">
```

```
...
<category id="urlping-parameters">
<process-type id="OC4J_BI_Forms" module-id="OC4J">
  <data id="/reports/rwservlet/pingserver?start=auto" value="200" />
</category>
...
<start timeout="900" retry="2"/>
<stop timeout="120"/>
<restart timeout="720" retry="2" />
<ping timeout="110" interval="30" retry="2" /> -- ping timeout
...
</process-type>
</ias-component>
```
Then, restart OC4J\_BI\_Forms. For more information on using OPMN with Reports Server, see the *Oracle Application Server Reports Services Publishing Reports to the Web* manual.

## <span id="page-62-0"></span>**A.4 Descriptions of Forms and Reports Services Configuration Assistants**

[Table A–1](#page-62-1) lists the Forms and Reports Services configuration assistants in alphabetical order. Different installations use different configuration assistants depending on installation type and configuration options you selected.

For information about configuring Oracle Reports, refer to *Oracle Application Server Reports Services Publishing Reports to the Web* manual. For information about configuring Oracle Forms, refer to *Oracle Application Server Forms Services Deployment Guide*.

| Configuration<br><b>Assistant</b>                               | <b>Description</b>                                                                                                    | <b>Log File Location</b>                                                                                                    |
|-----------------------------------------------------------------|----------------------------------------------------------------------------------------------------|----------------------------------------------------------------------------------------------------|
| <b>Application Server</b><br>Control Configuration<br>Assistant | Starts the Oracle Management Agent<br>and the Application Server Control to<br>deploy applications through the Oracle<br><b>Enterprise Manager Application Server</b><br>Control.             | not applicable                                                                                                    |
| <b>DCM</b> Repository<br>Backup Assistant                       | Enables you to back up your DCM<br>repository.                                                                                                    | not applicable                                                                                                    |
| Forms Configuration<br>Assistant                                | Configures the Oracle Application<br>Server Forms Services server and<br>integrates Oracle Application Server<br>Forms Services with Oracle Enterprise<br>Manager Application Server Control. | ORACLE_HOME/cfgtoollogs/formsConfig.log                                                                                      |
| <b>HTTP</b> Server<br>Configuration<br>Assistant                | Configures Oracle HTTP Server and<br>registers it with the Oracle Enterprise<br>Manager Application Server Control.                                                                           | ORACLE_HOME/Apache/Apache/logs<br>ORACLE HOME/Apache/Apache/httpd.log<br>ORACLE<br>HOME/cfgtoollogs/configtoolstimestamp.log |
| Java Security<br>Configuration<br>Assistant                     | Changes default password and sets<br>and reassigns new passwords for JAAS<br>security.                                                                                                    | ORACLE_HOME/cfgtoollogs/jaznca.log                                                                                           |

<span id="page-62-1"></span>*Table A–1 Forms and Reports Services Configuration Assistants*

| Configuration<br><b>Assistant</b>                                                        | <b>Description</b>                                                                                                    | <b>Log File Location</b>                                                       |
|------------------------------------------------------------------------------------------|----------------------------------------------------------------------------------------------------|--------------------------------------------------------------------------------|
| OC4J Configuration<br>Assistant                                                          | Integrates OC4J with the Oracle<br><b>Enterprise Manager Application Server</b><br>Control. It uses the Oracle Enterprise<br><b>Manager Application Server</b><br>Control-provided APIs to perform the<br>following steps: | not applicable                                                                 |
|                                                                                          | Add entries to the targets.xml<br>file                                                                                                    |                                                                                |
|                                                                                          | Add entries to the<br>iasadmin.properties file                                                                                                    |                                                                                |
|                                                                                          | This configuration assistant is<br>dependent on the presence of the<br>deploy.inifile.                                                                                                    |                                                                                |
| OC4J Instance<br>Configuration<br>Assistant                                              | Configures OC4J instances for<br>deployed Forms and Reports Services<br>applications.                                                                                                    | not applicable                                                                 |
| <b>OPMN</b> Configuration<br>Assistant- start DAS<br>instance                            | Starts DAS instance through OPMN.                                                                                                    | ORACLE_HOME/opmn/logs/opmn.log                                                 |
| Oracle Net<br>Configuration<br>Assistant                                                 | Configures the database listener and<br>Forms and Reports Services instances<br>to use the LDAP naming by default.                                                                                                    | ORACLE_HOME/oraInventory/logs/<br>installActions <time.stamp>.log</time.stamp> |
| OracleAS Instance<br>Configuration<br>Assistant                                          | Adds Forms and Reports Services<br>instance name into the ORACLE<br>HOME/config/ targets2add.xml<br>file                                                                                                    | not applicable                                                                 |
| Register DCM Plug-Ins<br>With Oracle Enterprise<br>Manager<br>Configuration<br>Assistant | Registers DCM plug-ins with<br>Enterprise Manager.                                                                                                    | not applicable                                                                 |
| Reports Configuration<br>Assistant                                                       | Configures the Oracle Reports server<br>and integrates Oracle Reports with<br>Oracle Enterprise Manager Application<br>Server Control.                                                                                     | ORACLE_HOME/cfgtoollogs/reportsConfig.log                                      |
| Web Cache<br>Configuration<br>Assistant                                                  | Configures OracleAS Web Cache and<br>registers it with Oracle Enterprise<br>Manager Application Server Control.                                                                                                    | ORACLE_<br>HOME/cfgtoollogs/configtoolstimestamp.log                           |

*Table A–1 (Cont.) Forms and Reports Services Configuration Assistants*

**See Also:** Appendix F, "Configuration Assistants" in the *Oracle Application Server Installation Guide* for more information on log file locations

# <span id="page-64-0"></span>**Deinstallation and Reinstallation**

This appendix guides you through the deinstallation and reinstallation process for Forms and Reports Services.

**Note:** Forms and Reports Services is a flexible product that you can start and stop in different ways, depending on your requirements. Before you either deinstall or reinstall the product, see the *Oracle Application Server Administrator's Guide* for more information on stopping all related services or processes.

This appendix contains the following topics:

- [Deinstallation of Forms and Reports Services Instances](#page-64-2)
- **[Reinstallation](#page-64-3)**

## <span id="page-64-2"></span><span id="page-64-1"></span>**B.1 Deinstallation of Forms and Reports Services Instances**

To deinstall Forms and Reports Services instances, you have to completely remove the items listed in [Table B–1.](#page-64-4)

| Item to Clean Up                                                    | <b>Tool to Use</b>                                                                                          |
|---------------------------------------------------------------------|----------------------------------------------------------------------------------------------------|
| Files from the Oracle home directory                                | Installer                                                                                                   |
|                                                                     | If the installer does not remove all the files, you can remove<br>the remaining files using the rm command. |
| Entries for the deleted instance in the Inventory<br>directory      | Installer                                                                                                   |
| Instance name from Farm page                                        | Installer                                                                                                   |
| Entries for the deleted instance in the<br>/var/opt/oracledirectory | Installer                                                                                                   |

<span id="page-64-4"></span>*Table B–1 Items to Deinstall*

See the *Oracle Application Server Installation Guide* for more information on deinstallation of components.

## <span id="page-64-3"></span>**B.2 Reinstallation**

The installer does not allow reinstallation of an Forms and Reports Services instance in a directory that already contains a Forms and Reports Services instance. To reinstall

Forms and Reports Services in the same directory, deinstall Forms and Reports Services and then install it again.

# **Default Port Numbers**

By default, the installer assigns port numbers to components from a set of default port numbers. This appendix contains a list of these port numbers.

If you want to use a different set of port numbers, you have to create a file called staticports.ini, in which you list the port numbers that you want to use. See [Section 3.4.3, "Using Custom Port Numbers \(the Static Ports Feature\)"](#page-24-1) for details.

This appendix contains the following topics:

- [Method of Assigning Default Port Numbers](#page-66-0)
- [Default Port Numbers](#page-66-1)

#### <span id="page-66-0"></span>**C.1 Method of Assigning Default Port Numbers**

The installer assigns default port numbers to each component using the following method:

- **1.** The installer checks if the default port number is in use. If it is not in use, the installer assigns it to the component.
- **2.** If the default port number is already in use by an Oracle product or by any running application, the installer tries the lowest number in the port number range. It keeps trying the port numbers in the range until it finds one that is available.

#### <span id="page-66-1"></span>**C.2 Default Port Numbers**

<span id="page-66-3"></span>[Table C–1](#page-66-2) lists the default port numbers for components. The last column, [Name in](#page-66-3)  [staticports.ini](#page-66-3), specifies the component name as it appears in the staticports.ini file, which enables you to override the default port numbers. See [Section 3.4.3, "Using](#page-24-1)  [Custom Port Numbers \(the Static Ports Feature\)"](#page-24-1) for details.

| <b>Component</b>                                                | <b>Default Port</b> | <b>Port Number</b><br>Range | Name in staticports.ini                    |
|-----------------------------------------------------------------|---------------------|-----------------------------|--------------------------------------------|
| <b>Oracle Process Manager and Notification Server</b><br>(OPMN) |                     |                             |                                            |
| Oracle Notification Server Request Port                         | 6003                | $6003 - 6099$               | Oracle Notification<br>Server Request port |
| Oracle Notification Server Local Port                           | 6100                | $6100 - 6199$               | Oracle Notification<br>Server Local port   |

<span id="page-66-2"></span>*Table C–1 Default Port Numbers and Ranges (Grouped by Component)*

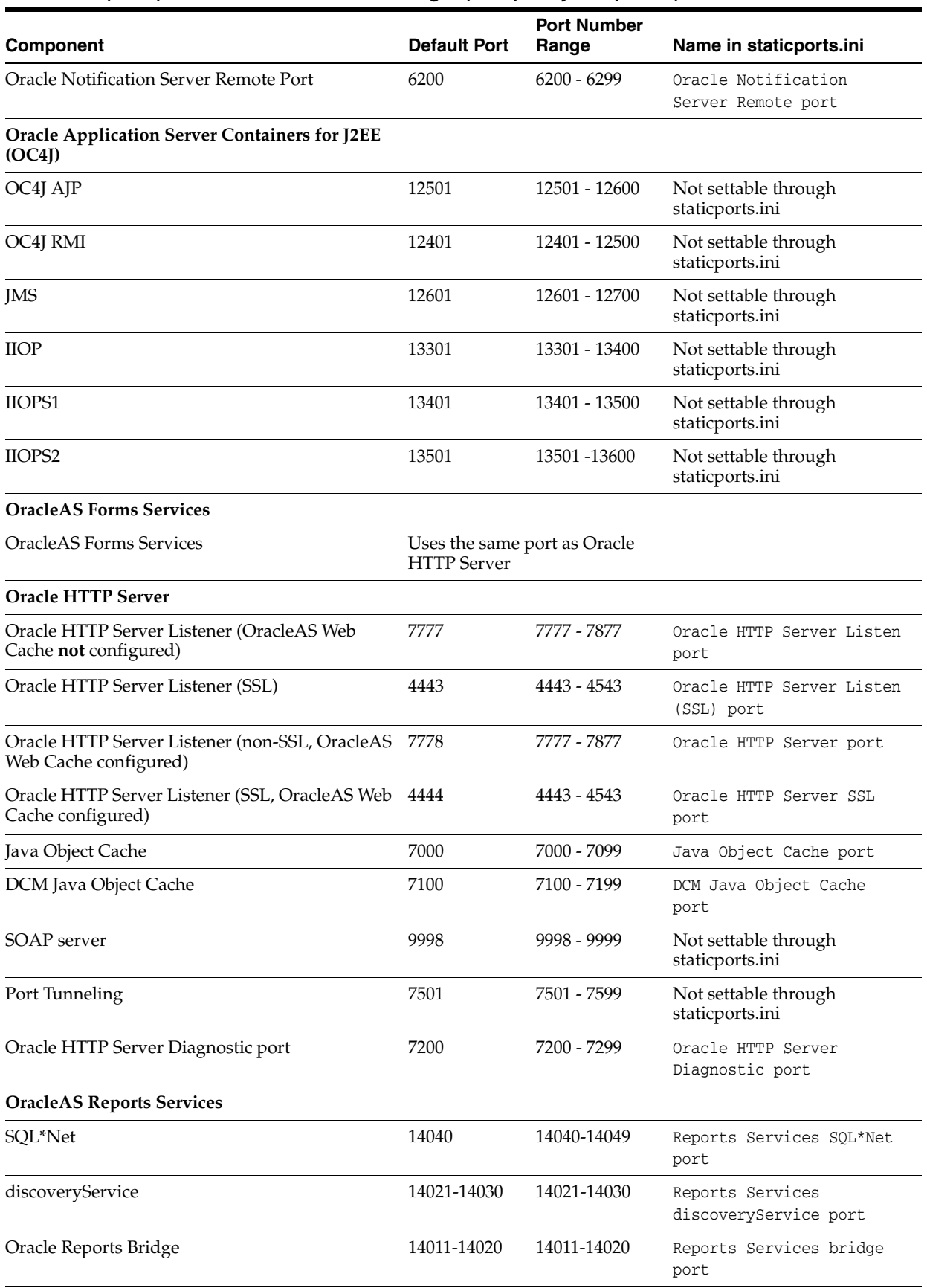

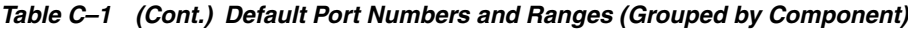

| <b>Component</b>                                                   | <b>Default Port</b> | <b>Port Number</b><br>Range | Name in staticports.ini                                                                                                    |
|--------------------------------------------------------------------|---------------------|-----------------------------|----------------------------------------------------------------------------------------------------|
| <b>OracleAS Web Cache</b>                                          |                     |                             |                                                                                                    |
| OracleAS Web Cache - HTTP Listener                                 | 7777                | 7777 - 7877                 | Web Cache HTTP Listen<br>port                                                                                                    |
| OracleAS Web Cache - HTTP Listener (SSL)                           | 8250                | $8250 - 8350$               | Web Cache HTTP Listen<br>(SSL) port                                                                                                    |
| OracleAS Web Cache Administration                                  | 9400                | 9400 - 9499                 | Web Cache Administration<br>port                                                                                                    |
| OracleAS Web Cache Invalidation                                    | 9401                | 9400 - 9499                 | Web Cache Invalidation<br>port                                                                                                    |
| <b>OracleAS Web Cache Statistics</b>                               | 9402                | 9400 - 9499                 | Web Cache Statistics port                                                                                                    |
| Oracle Enterprise Manager 10g Application<br><b>Server Control</b> |                     |                             |                                                                                                    |
| <b>Application Server Control</b>                                  | 1156                | $1156; 1810 -$<br>1829      | Application Server<br>Control port                                                                                                    |
| Oracle Management Agent                                            | 1157                | 1157; 1830 -<br>1849        | Not settable through<br>staticports.ini                                                                                                    |
| Application Server Control - RMI                                   | 1850                | 1850 - 1869                 | Application Server<br>Control RMI port                                                                                                    |
| Application Server Control - SSL                                   | 1810                | 1810 - 1829                 | This port number is assigned<br>after installation, when you<br>configure Application Server<br>Control for SSL. See the<br><b>Oracle Application Server</b><br>Administrator's Guide for<br>details. |
| Enterprise Manager Console HTTP port (orcl)                        | 5500                |                             | Not settable through<br>staticports.ini                                                                                                    |
| Enterprise Manager Agent port (orcl)                               | 1831                |                             | Not settable through<br>staticports.ini                                                                                                    |
| Log Loader                                                         | 44000               | 44000 - 44099               | Log Loader port                                                                                                    |

*Table C–1 (Cont.) Default Port Numbers and Ranges (Grouped by Component)*

# **URLs for Components**

[Table D–1](#page-70-0) shows the URLs and login IDs to use to access components after installation.

The URLs in the table use the default ports. The components in your environment might use different ports. To determine the port numbers for components, look in the ORACLE\_HOME/install/portlist.ini file.

<span id="page-70-0"></span>*Table D–1 URLs for Components*

| <b>Component</b>                                                     | <b>URL</b>                                   | Entry in portlist.ini                                  | <b>Login and Password</b>                                                                                                    |
|----------------------------------------------------------------------|----------------------------------------------|--------------------------------------------------------|----------------------------------------------------------------------------------------------------|
| OracleAS Welcome<br>Pages                                            | http://host:7777                             | Oracle HTTP Server<br>port or Web Cache<br>Listen port | not applicable                                                                                                    |
| Oracle HTTP Server                                                   | http://host:7777 (without Web<br>Cache)      | Oracle HTTP Server<br>Listen port                      | not applicable                                                                                                    |
|                                                                      | http://host:7778 (with Web)<br>Cache)        |                                                        |                                                                                                    |
| Oracle Application<br><b>Server Forms</b><br>Services                | http://host:port/forms/<br>frmservlet        | Web Cache Listen port not applicable                   |                                                                                                    |
| Oracle Reports                                                       | http://host:7777/reports/<br>rwservlet/help? | Web Cache Listen port                                  | orcladmin                                                                                                    |
|                                                                      |                                              |                                                        | Password: The default<br>password for orcladmin<br>is the same as the ias<br>admin password you<br>supplied during<br>installation. |
| Oracle Enterprise<br>Manager<br><b>Application Server</b><br>Control | http://host:1810                             | <b>Application Server</b><br>Control port              | ias admin                                                                                                    |
|                                                                      |                                              |                                                        | Password: Use the ias<br>admin password you<br>supplied during<br>installation.                                                     |
# **Index**

#### **Numerics**

[256 color requirement, 3-4](#page-19-0)

#### **A**

[additional languages, 4-2](#page-41-0) additional tool [desinstallation, 1-2](#page-9-0) [Application Server Control, 2-2](#page-13-0)

## **B**

backup and recovery [post-installation, 7-2](#page-57-0)

## **C**

CD-ROM [copying to hard drive, 3-21](#page-36-0) [format of, 4-4](#page-43-0) [mount point, 4-4](#page-43-1) [CLASSPATH environment variable, 3-17](#page-32-0) [cloning Forms and Reports Services, 1-2](#page-9-1) components [default port numbers, C-1](#page-66-0) [how to assign custom port numbers, 3-9](#page-24-0) [URLs for, D-1](#page-70-0) [configuration assistants, A-2](#page-59-0) [dependencies, A-3](#page-60-0) [descriptions, A-5](#page-62-0) [error codes, A-2](#page-59-1) [troubleshooting, A-2](#page-59-2) [copying CD-ROM/DVD to hard drive, 3-21](#page-36-0) [CPU requirements, 3-2](#page-17-0) creating group [inventory directory, 3-15](#page-30-0) custom ports *[see](#page-24-0)* static ports

## **D**

[default port numbers, 3-9,](#page-24-1) [C-1](#page-66-0) [deinstallation, B-1](#page-64-0) [deployment, 7-2](#page-57-1) [disk space requirements, 3-4](#page-19-1) [DISPLAY environment variable, 3-17](#page-32-1) [Distributed Configuration Management, 2-3](#page-14-0) DVD [copying to hard drive, 3-21](#page-36-0) [format of, 4-4](#page-43-0) [mount point, 4-4](#page-43-1)

#### **E**

[environment variables, 3-16](#page-31-0) [CLASSPATH, 3-17](#page-32-0) [DISPLAY, 3-17](#page-32-1) [NLS\\_LANG, 7-2](#page-57-2) [ORACLE\\_HOME, 3-17](#page-32-2) [ORACLE\\_SID, 3-17](#page-32-3) [PATH, 3-17](#page-32-0) [set in .profile file, 3-17](#page-32-4) [SHLIB\\_PATH, 3-17](#page-32-0) [su command and, 3-17](#page-32-5) [TNS\\_ADMIN, 3-18](#page-33-0) [error codes from configuration assistants, A-2](#page-59-1)

### **F**

[fatal errors, A-3](#page-60-1) [first-time installation of any Oracle product, 4-1](#page-40-0) Forms and Reports Services [cloning, 1-2](#page-9-1)

### **G**

[groupadd command, 3-14](#page-29-0) [groups command, 3-16](#page-31-1)

## **H**

[hostname requirement, 3-2](#page-17-1) HP-UX Itanium [checking kernel parameters, 3-8](#page-23-0) [setting kernel parameters, 3-8](#page-23-0) [httpd.conf file, 3-12](#page-27-0)

### **I**

[ias\\_admin user, 4-3](#page-42-0) [password for, 4-3](#page-42-0) [Identity Management default realm location, 3-19](#page-34-0) [installation errors, A-1](#page-58-0) [installation statistics, generating, 1-3](#page-10-0) [installation steps, summary of, 5-1](#page-46-0) installer *[see](#page-44-0)* Oracle Universal Installer [installer file locations, 4-3](#page-42-1) [installing additional languages, 4-2](#page-41-0) [installing from hard drive, 3-21](#page-36-0) [instance names, 4-2](#page-41-1) [how they are used, 4-2](#page-41-2) [valid characters, 4-2](#page-41-3) [inventory directory, 4-1,](#page-40-1) [4-3](#page-42-2) [creating group, 3-15](#page-30-0) [determine where it is, 3-15](#page-30-1) IP [installing on a computer with multiple IP](#page-35-0)  addresses, 3-20

### **K**

[kernel parameters, 3-7](#page-22-0) [checking on HP-UX Itanium, 3-8](#page-23-0) [setting on HP-UX Itanium, 3-8](#page-23-0)

### **L**

[languages, installing additional, 4-2](#page-41-0) local operating system user [creating, 3-16](#page-31-2) [log files, A-1](#page-58-1)

### **M**

memory requirements [for multiple instances, 3-4](#page-19-2) [reducing, 3-5](#page-20-0) [monitor requirements, 3-4](#page-19-0) [mount point for CD-ROM, 4-4](#page-43-1) [mount point for DVD, 4-4](#page-43-1) [multihomed computers, installing on, 3-20](#page-35-0)

## **N**

names of instances *[see](#page-41-1)* instance names [network requirements, 3-2](#page-17-2) [network topics, 3-20](#page-35-1) [installing from hard drive, 3-21](#page-36-0) [installing from remote CD-ROM/DVD](#page-36-1)  drive, 3-21 [installing on multihomed computers, 3-20](#page-35-0) [remote installations, 3-22](#page-37-0) new element [ORBPorts, 1-1](#page-8-0) [new features in the installation, 1-1](#page-8-1) NFS installations [configuring Oracle HTTP Server, 7-1](#page-56-0) [NLS\\_LANG environment variable, 7-2](#page-57-2)

# **O**

[OC4J, 2-2](#page-13-1) [OC4J Instance configuration assistant errors, A-4](#page-61-0) [oinstall group, 3-15,](#page-30-2) [4-1](#page-40-2) [operating system groups, 3-14](#page-29-1) [groups command, 3-16](#page-31-1) [oinstall group, 3-15](#page-30-2) [operating system users, 3-15](#page-30-3) [groups command, 3-16](#page-31-1) [oracle user, 3-15](#page-30-4) [Oracle Application Server Containers for J2EE, 2-2](#page-13-1) Oracle Application Server Forms and Reports Services [features, 2-1](#page-12-0) [Oracle Application Server Forms Services, 2-2](#page-13-2) [Oracle Application Server Reports Services, 2-2](#page-13-3) [Oracle Application Server Web Cache, 2-2](#page-13-4) [Oracle Enterprise Manager, 2-2](#page-13-5) [Oracle Home directory, 4-1](#page-40-3) [Oracle HTTP Server, 2-2](#page-13-6) [configuring static ports, 3-12](#page-27-1) [in NFS installations, 7-1](#page-56-0) [Oracle Process Manager and Notification Server, 2-3](#page-14-1) Oracle Universal Installer [generating statistics, 1-3](#page-10-0) [log files, A-1](#page-58-1) [new features, 1-1](#page-8-1) [prerequisite checks, 3-23](#page-38-0) [oracle user, 3-15](#page-30-5) [ORACLE\\_HOME environment variable, 3-17](#page-32-2) [ORACLE\\_SID environment variable, 3-17](#page-32-3) OracleAS Single Sign-On [specifying hostname on command-line, 3-20](#page-35-2) OracleAS Web Cache [configuring static ports, 3-12](#page-27-1) [oraInst.loc file, 3-15](#page-30-1) [oraInventory directory, 3-15,](#page-30-6) [4-1](#page-40-1) [ORBPorts element, 1-1](#page-8-0)

## **P**

[passwd command, 3-16](#page-31-3) passwords [for ias\\_admin user, 4-3](#page-42-0) [PATH environment variable, 3-17](#page-32-0) [portlist.ini file, 3-11](#page-26-0) [ports, 3-9](#page-24-2) [choosing port numbers, 3-11](#page-26-1) [list of default port numbers, C-1](#page-66-0) [static ports, 3-9](#page-24-0) [using default port numbers, 3-9](#page-24-1) [prerequisite checks, 3-23](#page-38-0) [processor speed, 3-2](#page-17-0) [.profile file, 3-17](#page-32-4)

## **R**

[remote installations, 3-21,](#page-36-1) [3-22](#page-37-0) requirements [disk space, 3-4](#page-19-1) [environment variables, 3-16](#page-31-0)

[for multihomed computers, 3-20](#page-35-0) [hostname, 3-2](#page-17-1) [kernel parameters, 3-7](#page-22-0) [memory, 3-4](#page-19-2) [monitor, 3-4](#page-19-0) [network, 3-2](#page-17-2) [pagefile size \(virtual memory\), 3-4](#page-19-2) [processor speed, 3-2](#page-17-0) [swap space, 3-4](#page-19-3) [restrictions, 2-1](#page-12-1) [root user, 4-4](#page-43-2) [root.sh, 4-4](#page-43-3) runInstaller command [on CD-ROM, 4-5](#page-44-1) [on DVD, 4-5](#page-44-2) [OUI\\_HOSTNAME parameter, 3-20](#page-35-3)

### **S**

[SHLIB\\_PATH environment variable, 3-17](#page-32-0) [Specify Namespace in Internet Directory](#page-34-1)  screen, 3-19 SSL [post-installation configuration, 7-2](#page-57-3) [static ports, 3-9](#page-24-0) [examples, 3-13](#page-28-0) [for Oracle HTTP Server, 3-12,](#page-27-1) [3-13](#page-28-1) [for OracleAS Web Cache, 3-12](#page-27-1) [not working, 3-12](#page-27-2) [staticports.ini file, 3-9](#page-24-0) [creating, 3-10](#page-25-0) [format, 3-10](#page-25-1) [steps, summary of, 5-1](#page-46-0) [su command, 3-17](#page-32-5) [summary of installation steps, 5-1](#page-46-0) [swap space requirement, 3-4](#page-19-3) [system requirements, 3-1](#page-16-0)

## **T**

[testing, 7-1](#page-56-1) [/tmp directory, 4-4](#page-43-4) [space required in, 3-4](#page-19-4) [TNS\\_ADMIN environment variable, 3-18](#page-33-0) [tnsnames.ora file, 3-18](#page-33-1) [troubleshooting, A-1,](#page-58-2) [A-2](#page-59-2) [configuration assistants, A-2](#page-59-0) [fatal errors, A-3](#page-60-1) [installation errors, A-1](#page-58-0) [verify requirements, A-1](#page-58-3)

### **U**

UNIX commands [groupadd, 3-14](#page-29-0) [passwd, 3-16](#page-31-3) [useradd, 3-16](#page-31-4) [URLs for components, D-1](#page-70-0) [useradd command, 3-16](#page-31-4) users (operating system) *[see](#page-30-5)* operating system users

#### **V**

[/var/opt/oracle directory, 4-4](#page-43-5) [oraInst.loc file, 3-15](#page-30-1)